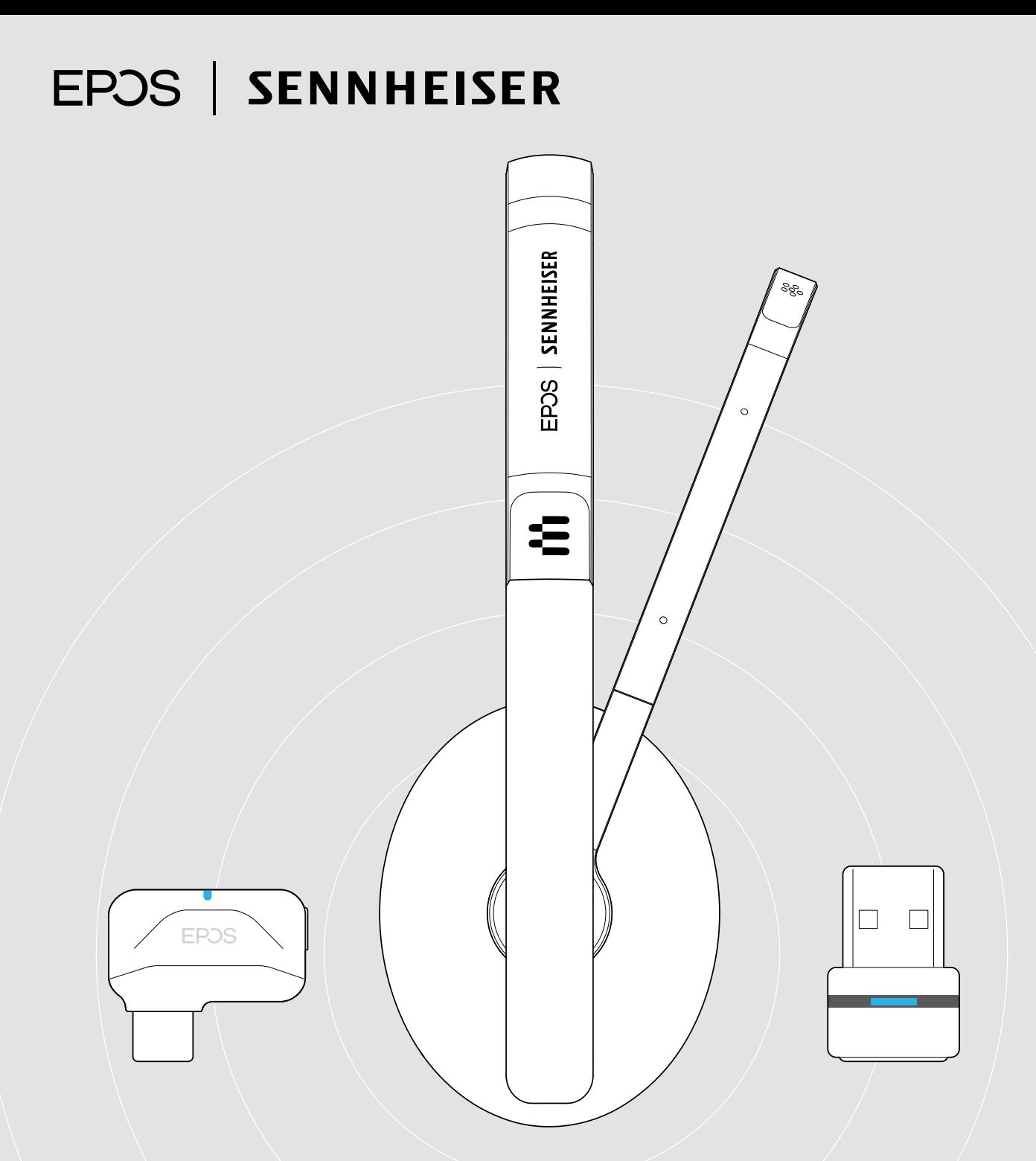

# ADAPT 230 | ADAPT 260 ADAPT 231 | ADAPT 261

Bluetooth® headset certified for Microsoft® Teams

## User Guide

## Contents

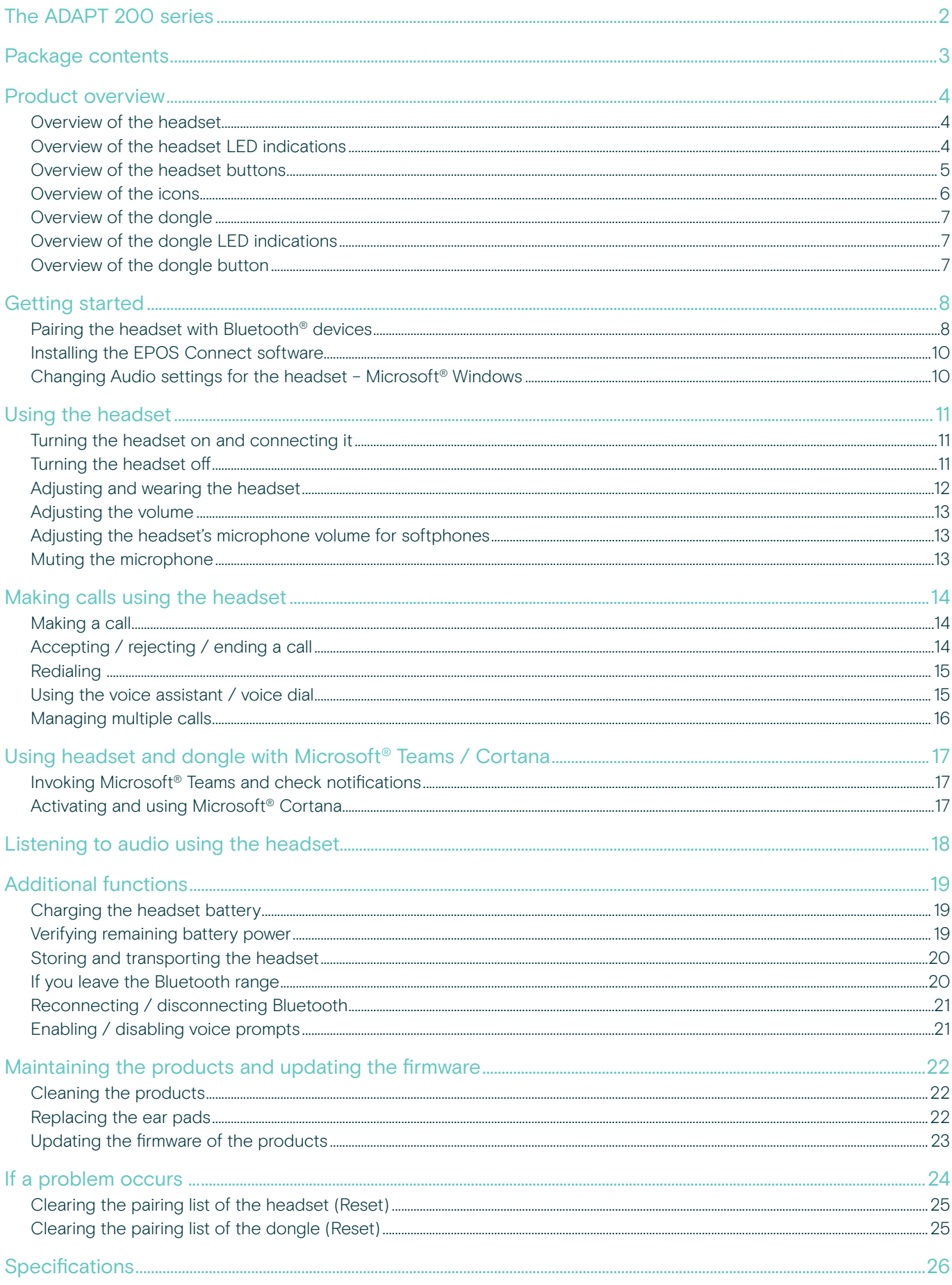

## <span id="page-2-0"></span>The ADAPT 200 series

#### Access peak performance anywhere

If work means calls via multiple devices, choose a wireless headset that fits with your dynamic working style in the hybrid workplace. Lightweight, portable and wireless, this flexible audio companion keeps you at peak performance.

The boom arm gets you closer to the conversation and folds easily into the headband for a clean, modern look. Focus while listening to music at work with stereo sound and jump straight into virtual meetings via a Microsoft Teams certified or UC optimized solution.

#### Key benefits & features

Enjoy flexible connectivity and great audio Connect wirelessly via Bluetooth® to two of your favourite devices simultaneously and enjoy renowned stereo sound

Maximize your comfort and productivity With thick, soft, on-ear leatherette ear pads, enabling all-day comfort and passive noise damping

Microsoft Teams certified and UC optimized Certified for Microsoft Teams and optimized for UC for a seamless user experience that boosts your productivity

Stay stylish with sleek design

Look good at work or on-the-go with contemporary design and a boom arm that folds discreetly into the headband

Extremely portable to keep you moving With a smart fold-flat ear cup design and carry pouch, simply pack up and move on to your next working task

#### Additional benefits & features

Up to 27 hours battery life Reliable performance wherever and however you work

Jump straight into Teams meetings Via dedicated Microsoft Teams button

Optimal call clarity With noise-cancelling microphone to filter out ambient noise

Enjoy EPOS Voice™ technology For a more natural listening experience

Get a personalized fit With an adjustable, flexible headband

Avoid acoustic shock on calls With EPOS ActiveGard® technology

Smart noise limiter Enable noise limitation according to European and Australian standards via EPOS Connect

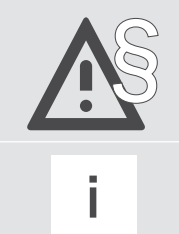

For safety instructions, consult the Safety Guide.

A list of accessories can be found on the product page at www.eposaudio.com.

#### **Trademarks**

The Bluetooth® word mark and logos are registered trademarks owned by Bluetooth SIG, Inc. and any use of such marks by DSEA A/S is under license. USB Type-C® and USB-C® are trademarks of USB Implementers Forum.

All other trademarks are the property of their respective owners.

## <span id="page-3-0"></span>Package contents

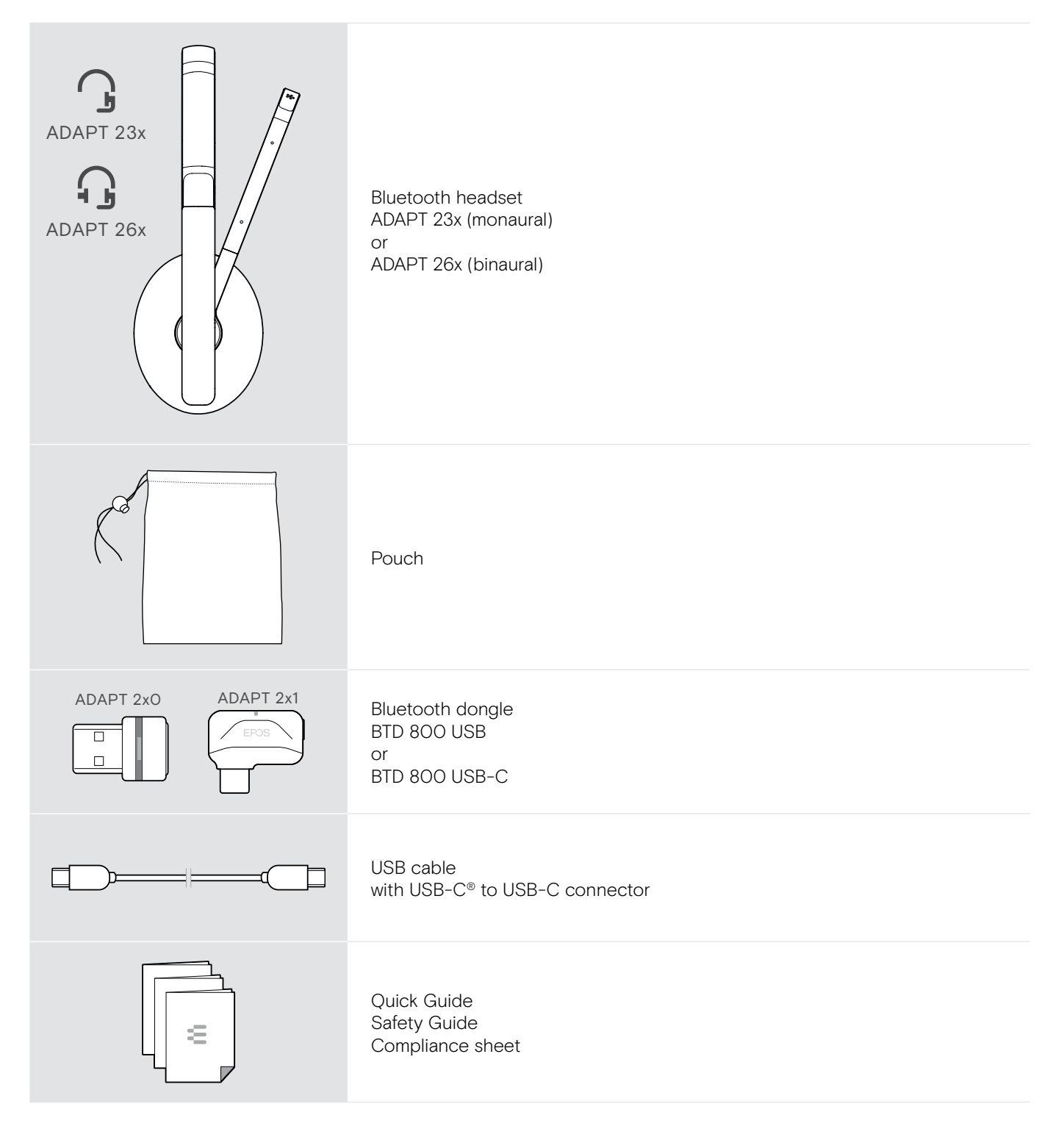

## <span id="page-4-0"></span>Product overview

## Overview of the headset

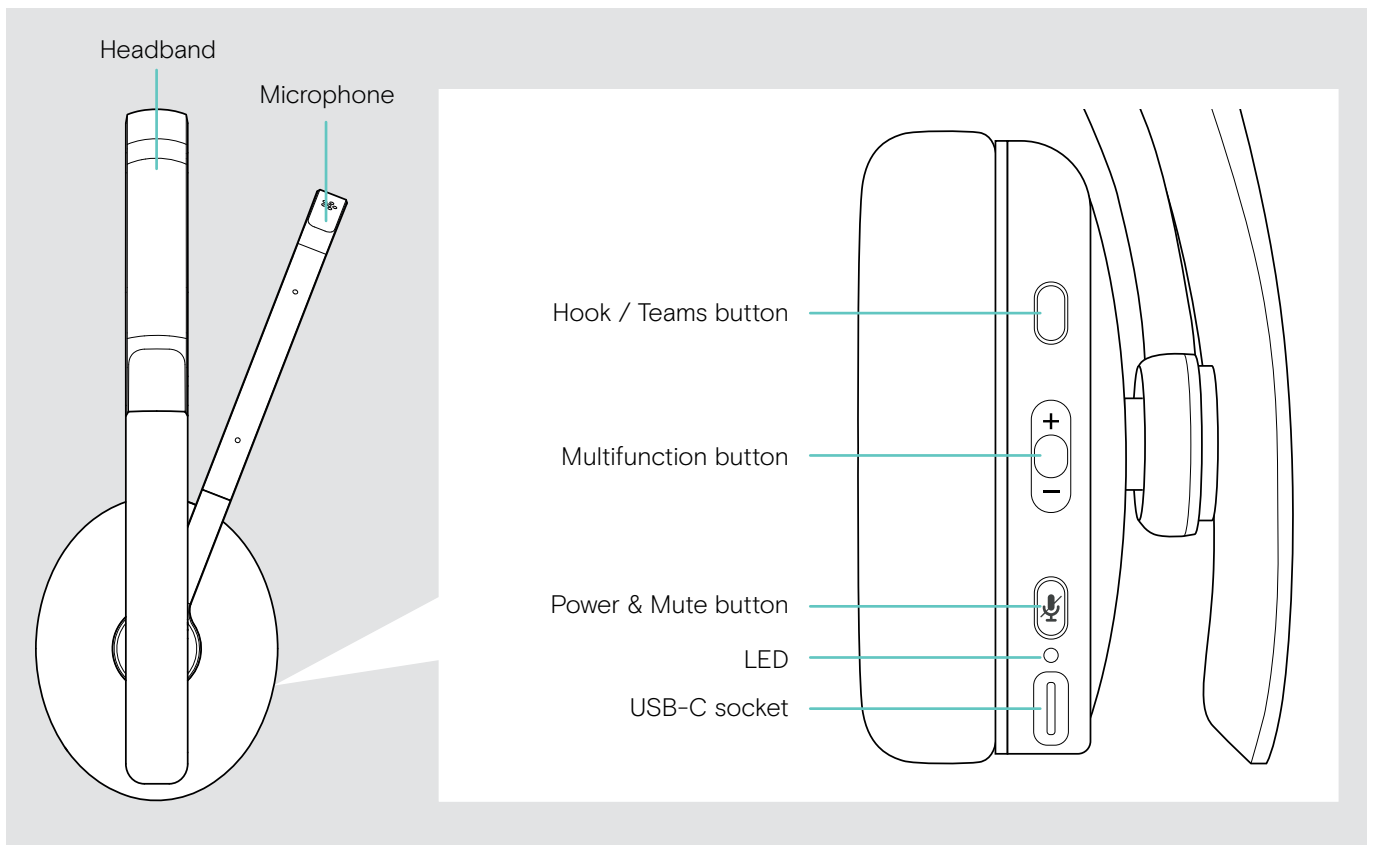

#### Overview of the headset LED indications

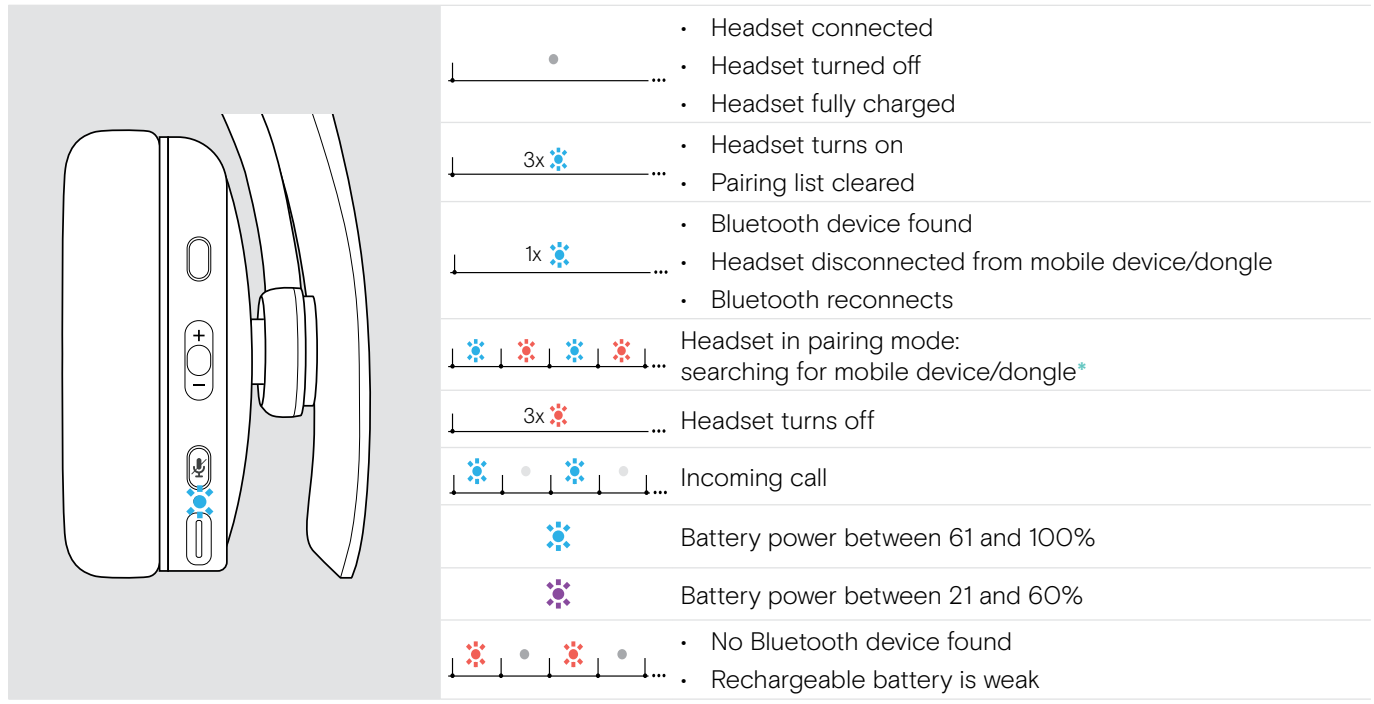

tł \*Once the headset is successfully connected, the LED goes off.

### <span id="page-5-0"></span>Overview of the headset buttons

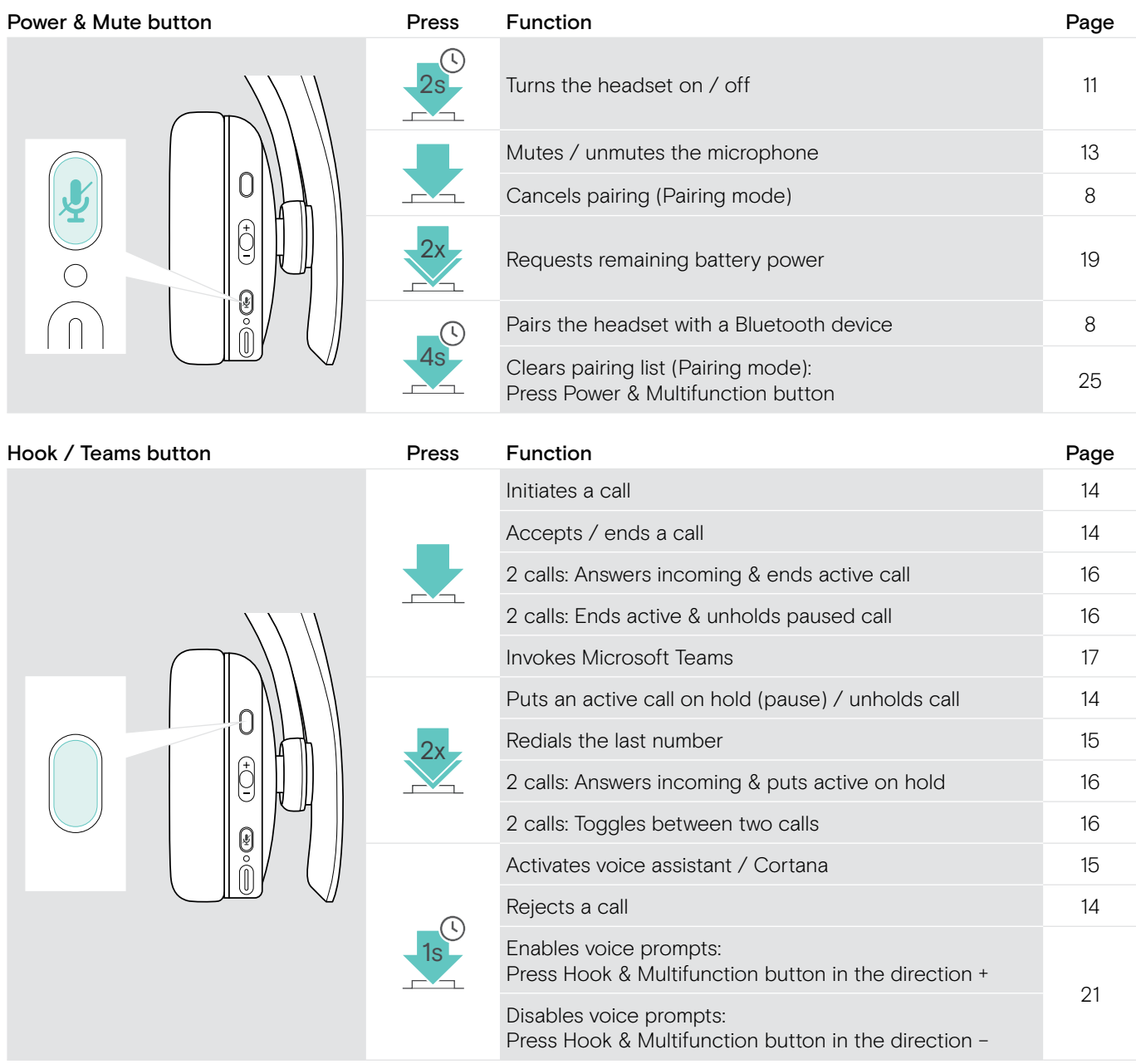

<span id="page-6-0"></span>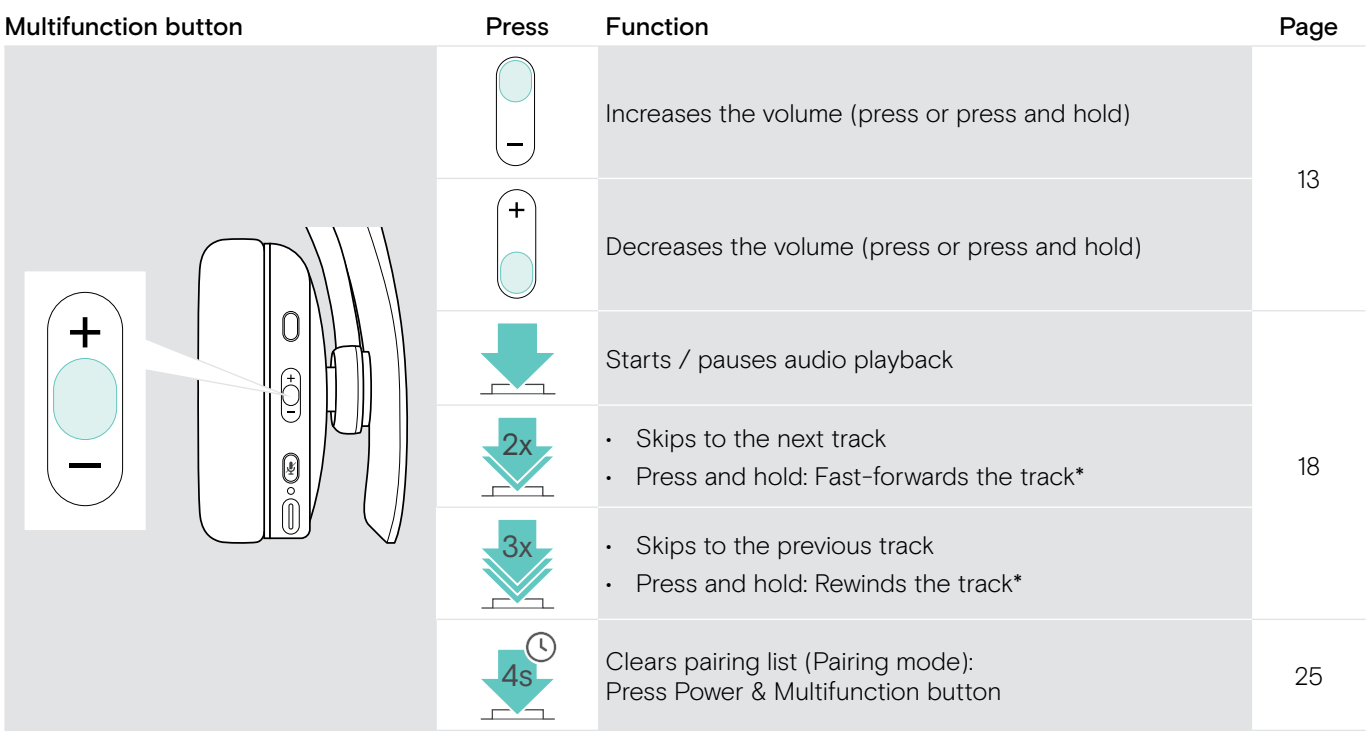

\* These functions are not supported by all connected Bluetooth devices.

#### Overview of the icons

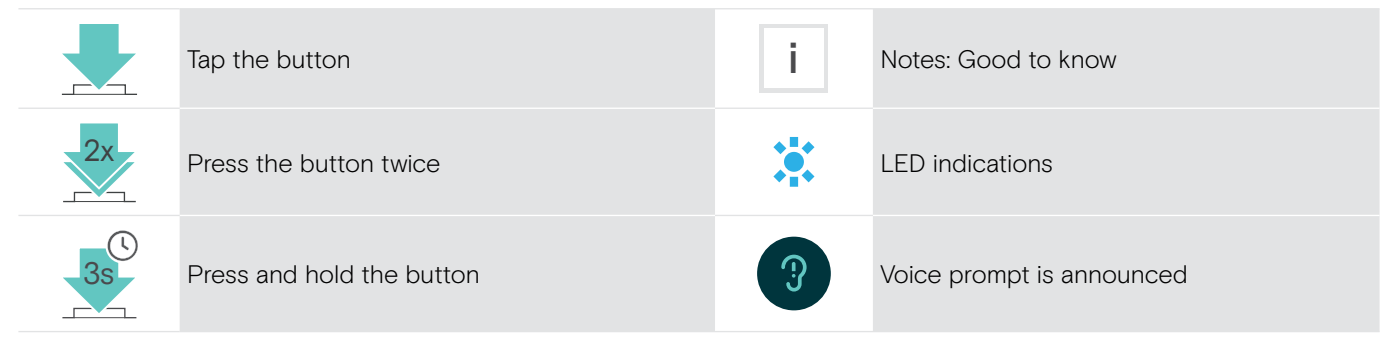

## <span id="page-7-0"></span>Overview of the dongle

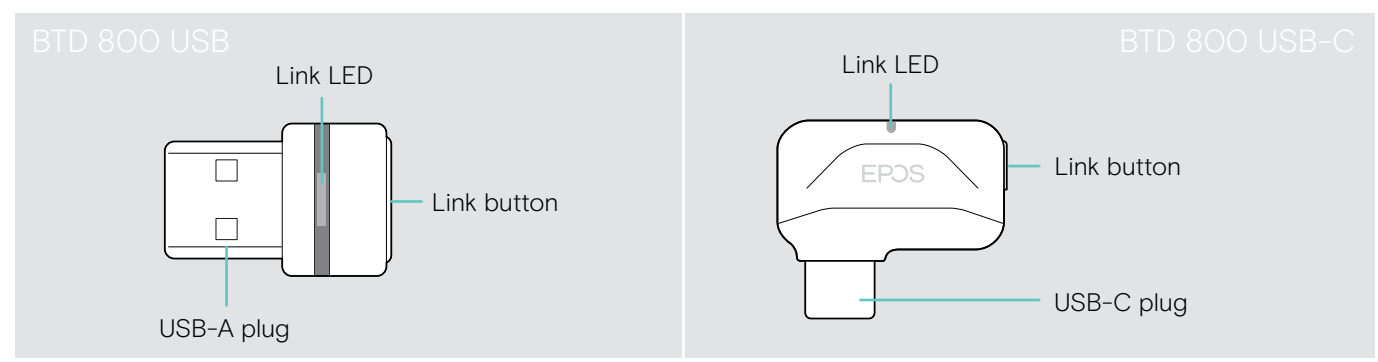

## Overview of the dongle LED indications

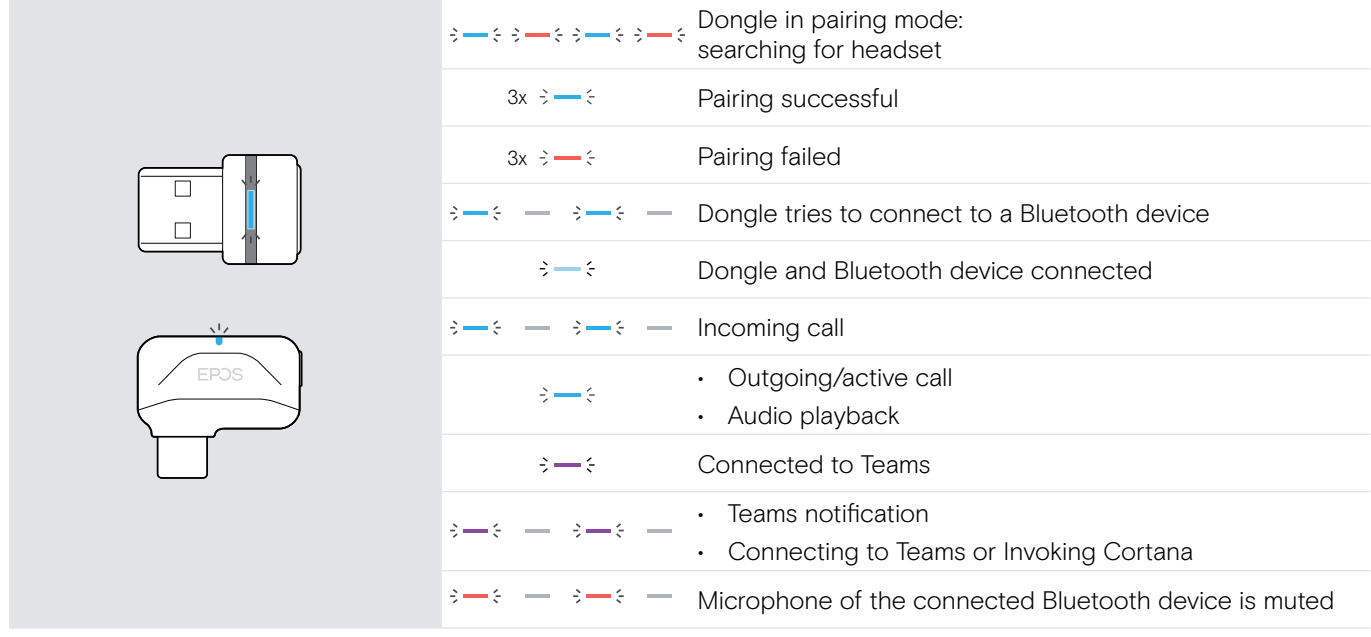

## Overview of the dongle button

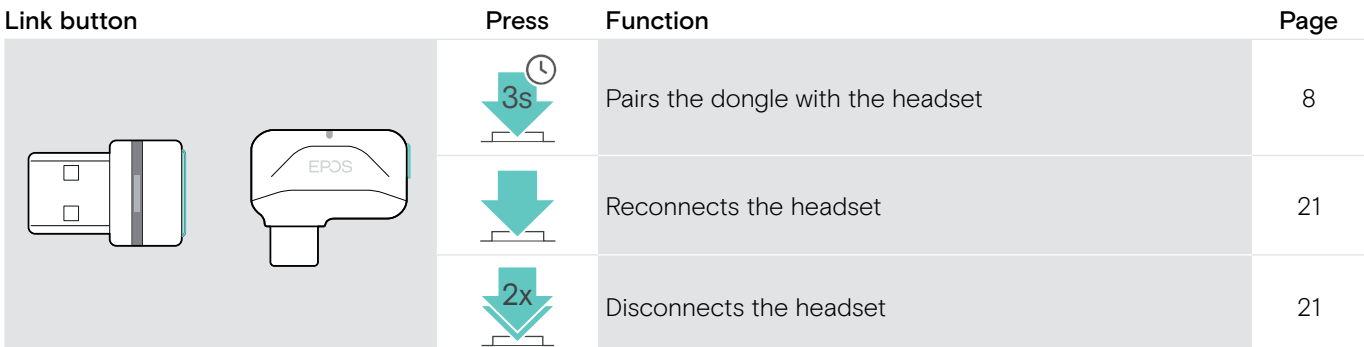

## <span id="page-8-0"></span>Getting started

## <span id="page-8-1"></span>Pairing the headset with Bluetooth® devices

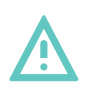

#### **CAUTION** Danger of malfunction!

The transmitted radio waves of mobile devices can impair the operation of sensitive and unprotected devices.

 $\triangleright$  Only use Bluetooth where it is permitted.

The headset complies with the Bluetooth 5.0 standard. Bluetooth devices need to support the "Hands-Free Profile" (HFP), the "Headset Profile" (HSP), "Audio Video Remote Control Profile" (AVRCP) or the "Advanced Audio Distribution Profile" (A2DP).

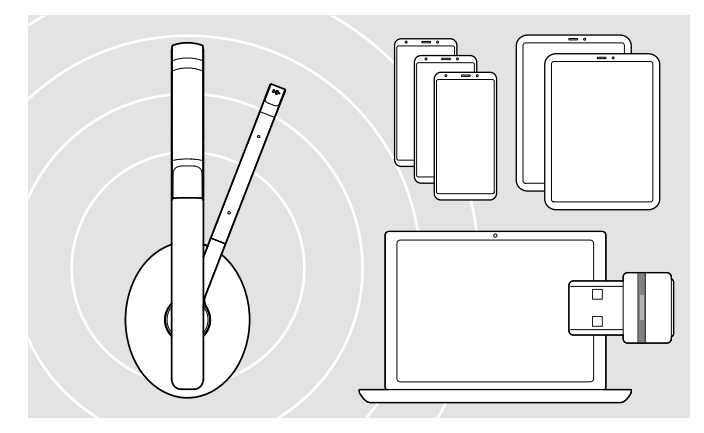

#### <span id="page-8-2"></span>Connecting the headset via the dongle

To transmit data via Bluetooth, you first have to pair your headset to a wireless device. The delivered dongle is already paired with the headset.

The headset can save up to eight paired devices. If you pair the headset with a ninth device, the device with the oldest activity in the pairing list will be overwritten. If you want to re-establish a connection with this device, you have to pair it again.

The headset can be connected to two of the paired devices at the same time. You can only connect another device by disconnecting one of the already connected devices.

To connect the headset wirelessly with a computer, use the BTD 800 USB or BTD 800 USB-C dongle.

The dongle and the headset in the bundles are already paired.

- $\triangleright$  Turn the headset on (see page [11\)](#page-11-1).
- $\triangleright$  Plug the dongle into the USB port of your computer.

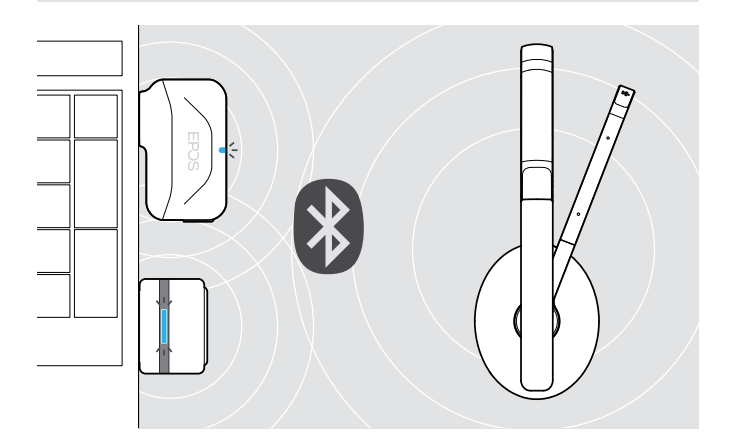

USB-A

 $\leftarrow$ 

USB-C

The dongle LED flashes blue while searching and switches to dimmed blue when connected successfully to the headset.

 $3x \div - \div$  $\blacktriangleright$   $\Rightarrow$   $\Leftarrow$ 

If Microsoft Teams is invoked: The dongle connects to Teams and lights up purple instead of blue.

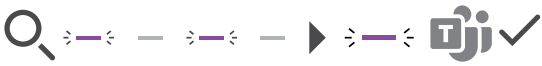

The dongle shows Teams notifications (see page [17](#page-17-2)).

- To manually pair the headset and the dongle, activate the pairing mode for both:
- $\triangleright$  Press and hold the headset's Power button and the dongle's button until the LEDs alternately flashes blue and red. Once the dongle and the headset are connected, the dongle lights up dimmed blue.

i

#### Pairing the headset via Bluetooth with a mobile device

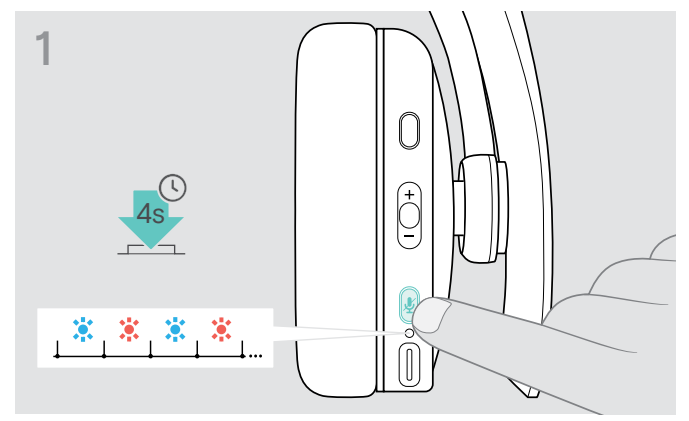

 $\triangleright$  Press and hold the Power button until the LED flashes blue and red.

The headset is in pairing mode.

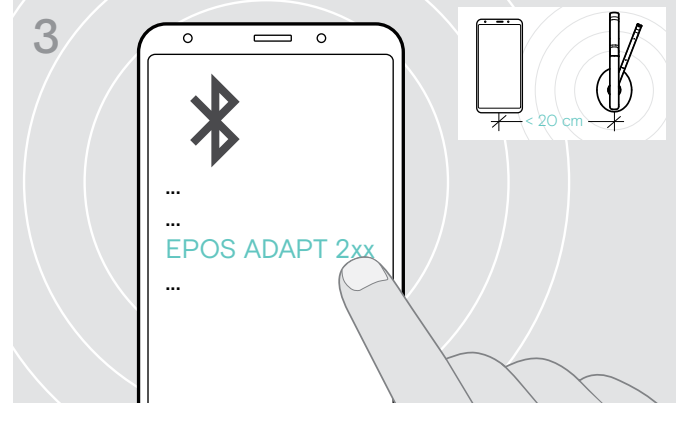

 $\triangleright$  Select "EPOS ADAPT 2xx" to establish a Bluetooth connection to the headset.

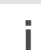

To cancel pairing:  $\triangleright$  Press the Power button.

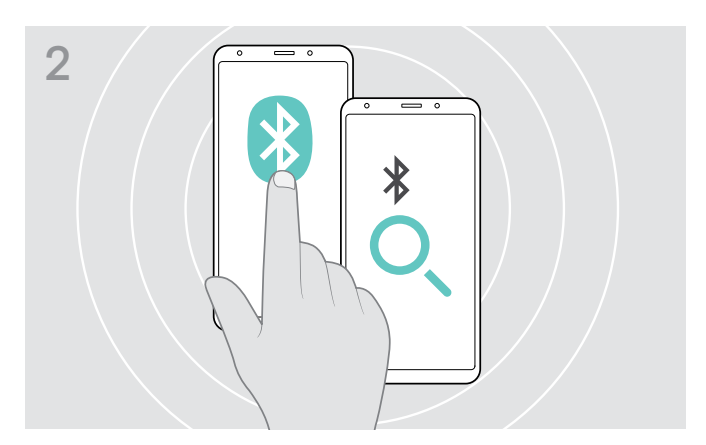

 $\triangleright$  Enable Bluetooth on your mobile device and start the search for Bluetooth devices – see instruction manual of your mobile device.

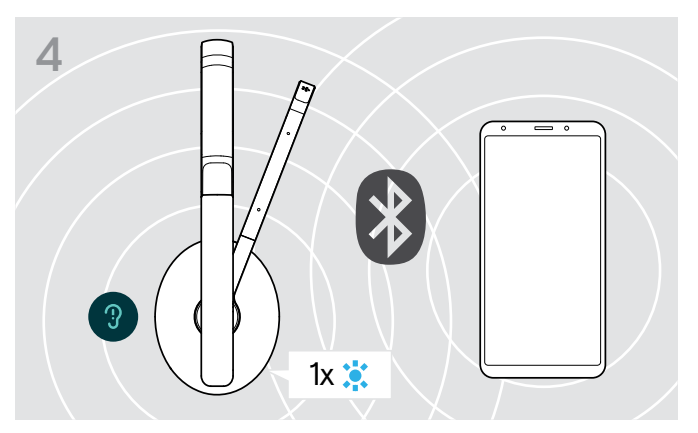

As soon as the headset finds a device to connect to, the LED lights up blue shortly and turns off.

#### <span id="page-10-1"></span><span id="page-10-0"></span>Installing the EPOS Connect software

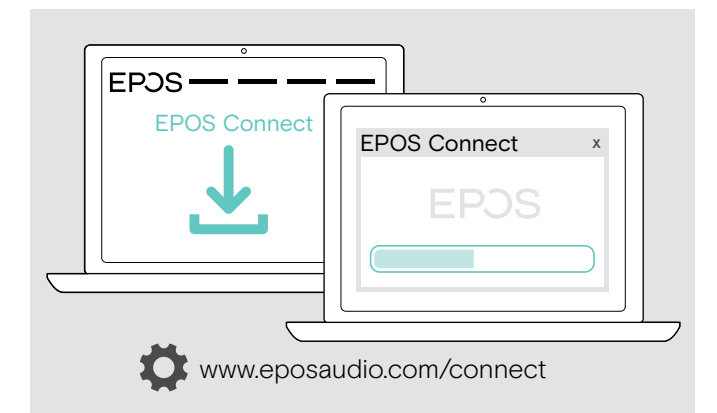

## <span id="page-10-2"></span>Changing Audio settings for the headset – Microsoft® Windows

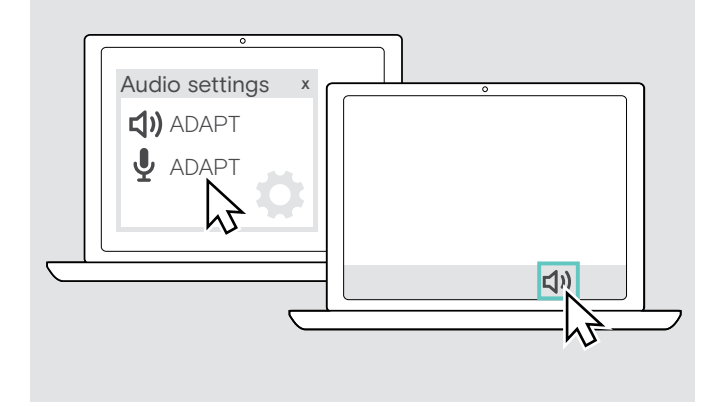

The free EPOS Connect software allows you to configure and update your headset and offers additional settings.

- $\triangleright$  Download the software from www.eposaudio.com/connect.
- $\triangleright$  Install the software. You need administrator rights on your computer – if necessary, contact your IT department.
- To make calls via the computer:
- $\triangleright$  Install a softphone (VoIP Software) or ask your admin for support.

Windows usually changes the Audio settings automatically if you connect a new headset.

If the headset is connected but you hear no sound:

- $\triangleright$  Right-click the Audio icon.
- $\triangleright$  Select under output ADAPT 2xx as speaker.
- $\triangleright$  Select under input ADAPT 2xx as microphone.

## <span id="page-11-0"></span>Using the headset

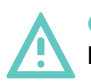

#### **CAUTION** Hearing damage due to high volumes!

Listening at high volume levels for long periods can lead to permanent hearing defects.

- $\triangleright$  Set the volume to a low level before putting on the headset.
- $\triangleright$  Do not continuously expose yourself to high volumes.

#### <span id="page-11-1"></span>Turning the headset on and connecting it

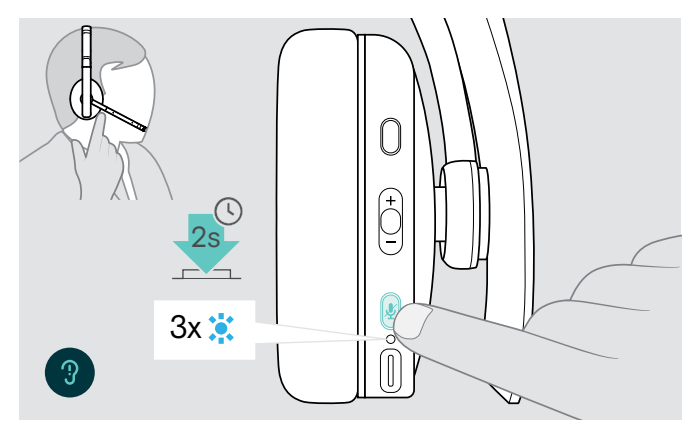

 $\triangleright$  Press the Power button for 2 seconds. The headset turns on. The LED flashes blue shortly. The headset automatically tries to connect to available paired Bluetooth devices.

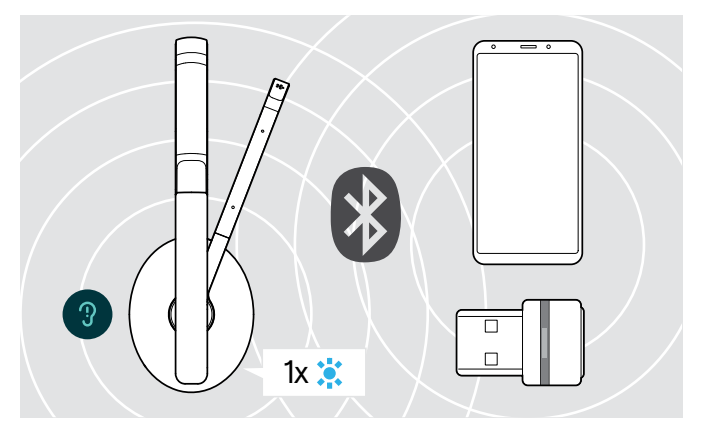

As soon as the headset finds a device to connect to, the LED lights up blue shortly and turns off.

If the LED flashes red, no paired device has been found.

The search function is deactivated while the audio cable is connected.

# $\mathbb{C}$ 2s  $3x:$  $\left( \left\| \right. \right\|$

- $\triangleright$  Press the Power button for 2 seconds. The LED flashes red 3 times and turns off. All volume settings are saved automatically when the headset is turned off.
- $\triangleright$  Charge the headset (see page [19\)](#page-19-2). OR
- $\triangleright$  Store the headset (see page [20](#page-20-1)).

#### Turning the headset off

## <span id="page-12-0"></span>Adjusting and wearing the headset

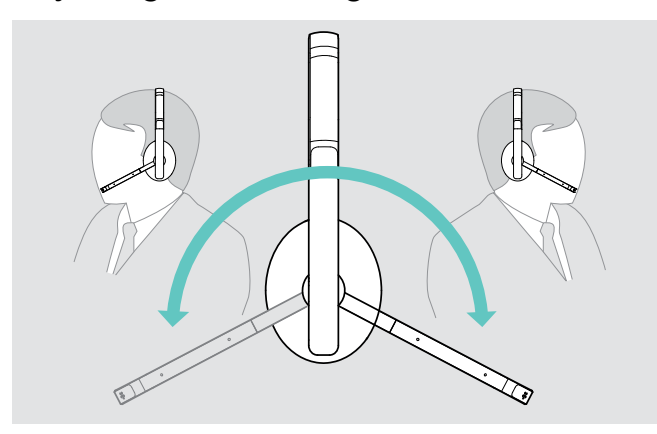

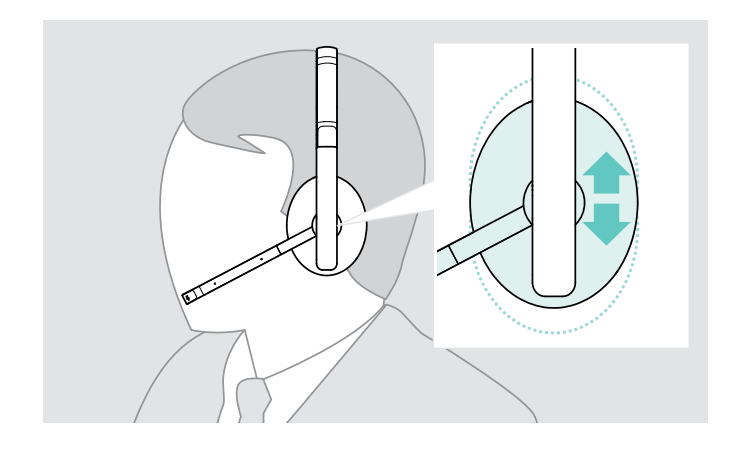

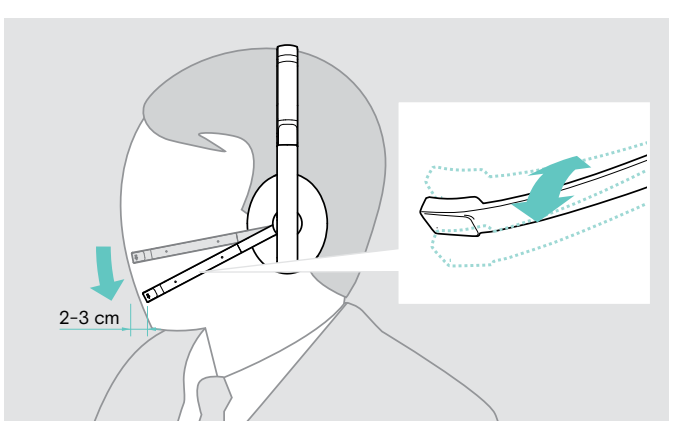

- $\triangleright$  Rotate the microphone boom.  $\triangleright$  Bend the microphone boom so that the microphone is about 0.8" (2 cm) from the corner of your mouth.
	- $\triangleright$  Adjust the headset so that the
		- ADAPT 23x: ear pad rests comfortably on your right or left ear.
		- ADAPT 26x: the ear pads rest comfortably on your ears.

## <span id="page-13-2"></span><span id="page-13-0"></span>Adjusting the volume

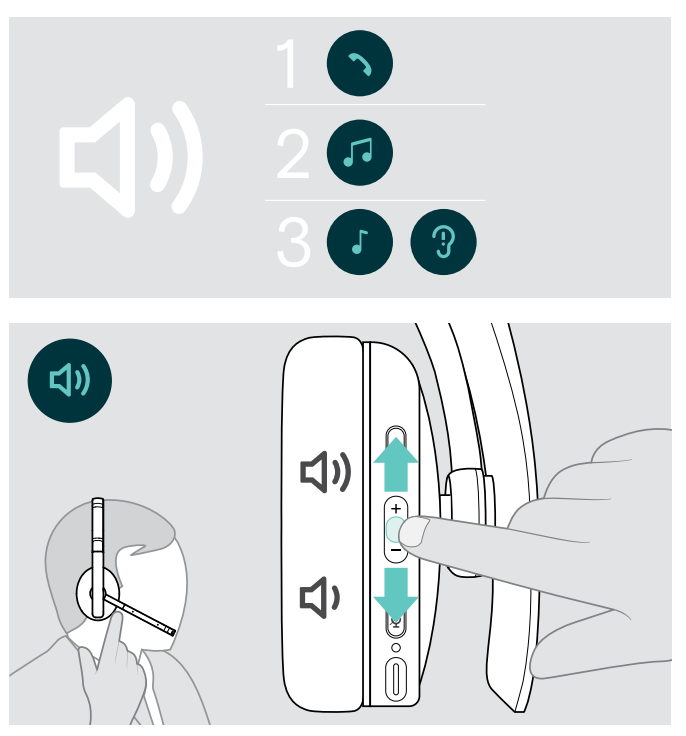

You can adjust three independent volume settings for the headset:

- 1. Call volume: during an active call
- 2. Audio volume: during audio streaming
- 3. Volume for ring tone, tones and voice prompts: in idle mode – no active call or audio streaming
- $\triangleright$  Press the Volume button to increase or decrease the volume.

You hear a beep or double beep for maximum or minimum volume.

Alternatively you can adjust the volume on your connected device.

#### Adjusting the headset's microphone volume for softphones

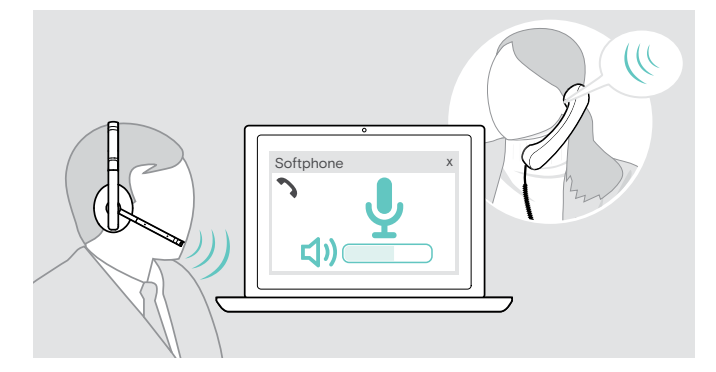

#### $\triangleright$  Initiate a call on your connected device to someone who will help you find the correct volume setting for your microphone.

 $\triangleright$  Change the microphone volume in your softphone application and/or in your PC audio application.

#### <span id="page-13-1"></span>Muting the microphone

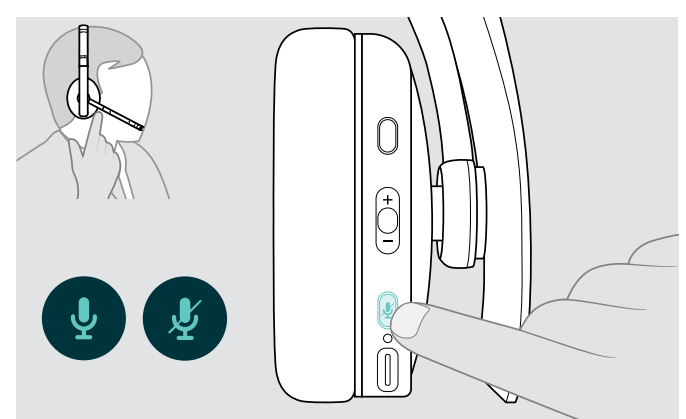

- $\triangleright$  Press the Mute button to
	- mute or

**unmute the microphone.** 

## <span id="page-14-0"></span>Making calls using the headset

The following functions depend on the connected device.

#### <span id="page-14-1"></span>Making a call

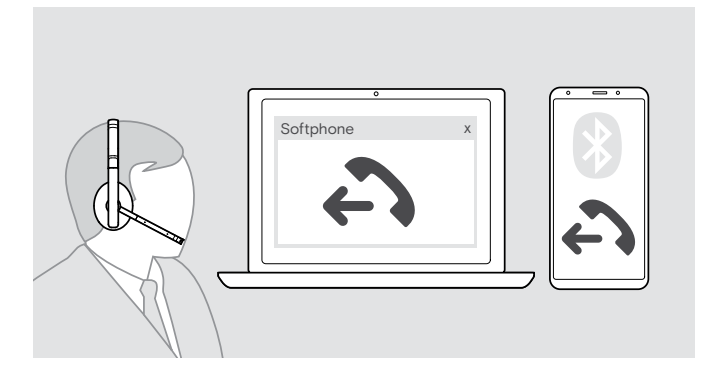

- $\triangleright$  Initiate the call on your connected device. OR
- $\triangleright$  Press the Hook button to initiate a call via your softphone.
- If your call is not automatically transferred to the headset:
- $\triangleright$  Search this function in the instruction manual of your connected device.

## <span id="page-14-2"></span>Accepting / rejecting / ending a call

When you receive a call, you hear a ring tone and the LED flashes blue.

<span id="page-14-3"></span>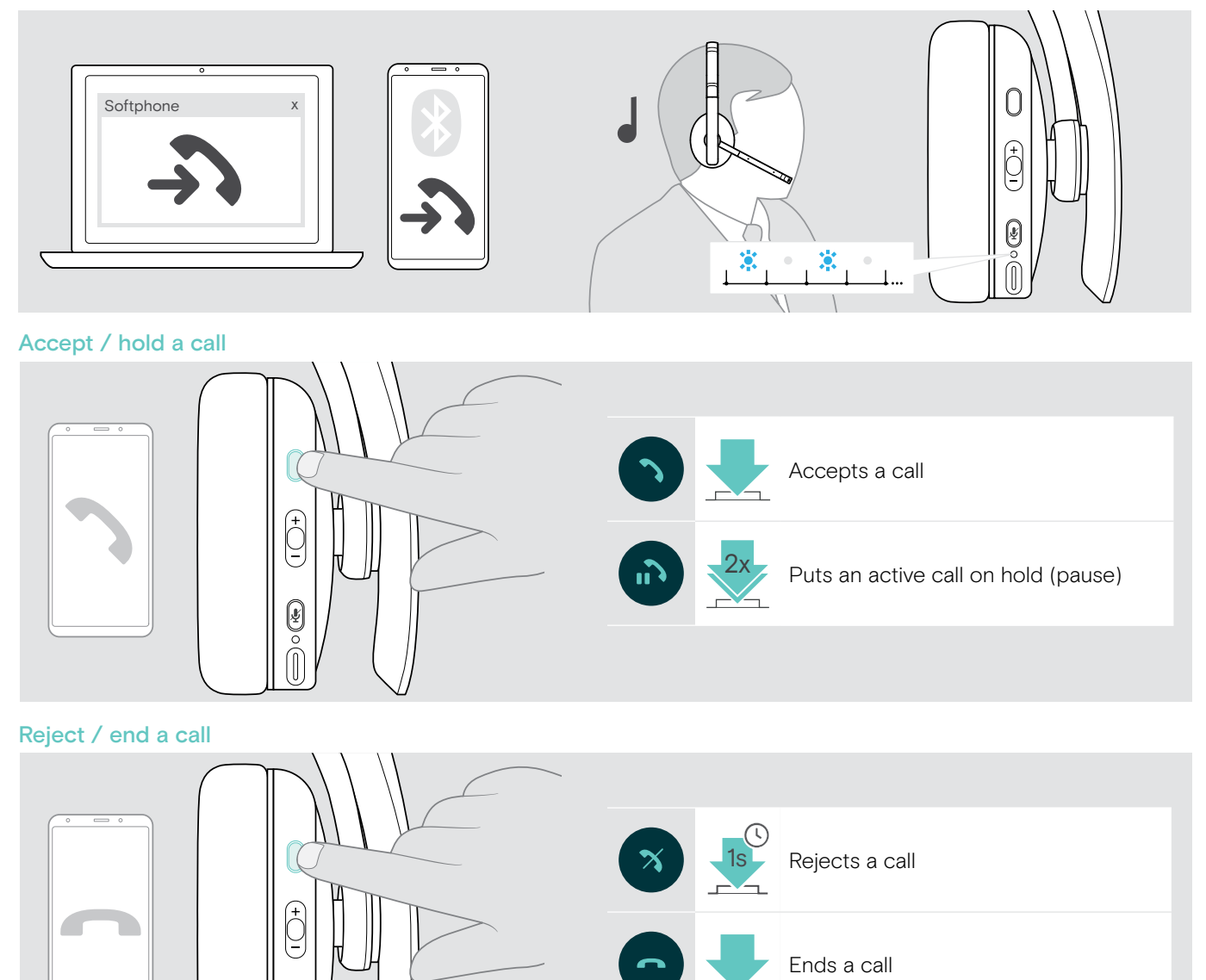

<span id="page-14-4"></span>€

## <span id="page-15-1"></span><span id="page-15-0"></span>Redialing

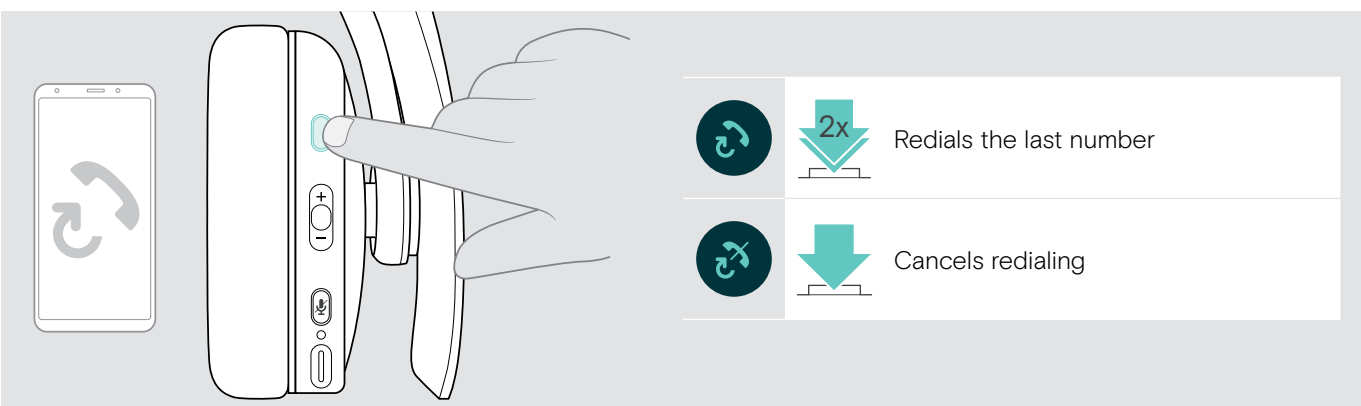

## <span id="page-15-2"></span>Using the voice assistant / voice dial

The last connected Bluetooth device will be used for voice assistant or voice dial. For Microsoft Cortana: see page [17.](#page-17-3)

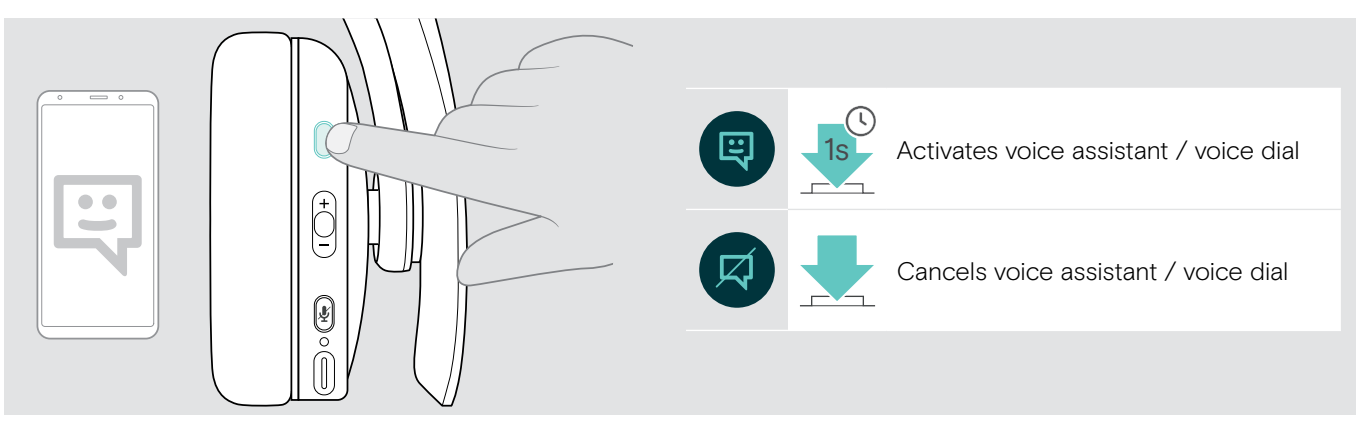

#### <span id="page-16-0"></span>Managing multiple calls

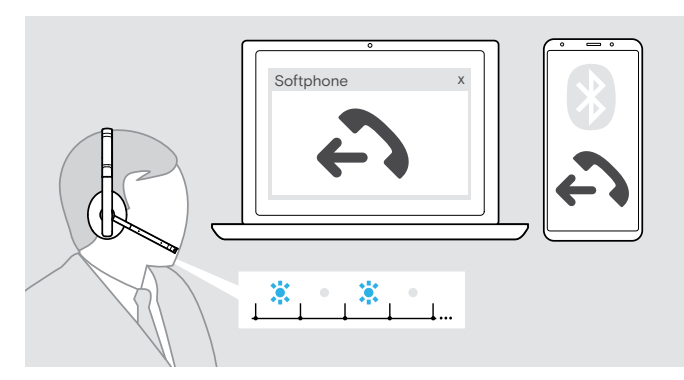

#### <span id="page-16-1"></span>Accept / reject second call

You can use the Headset with up to two connected Bluetooth devices.

Two calls can be managed simultaneously.

If you receive a call during an active call, a knock on tone will be played.

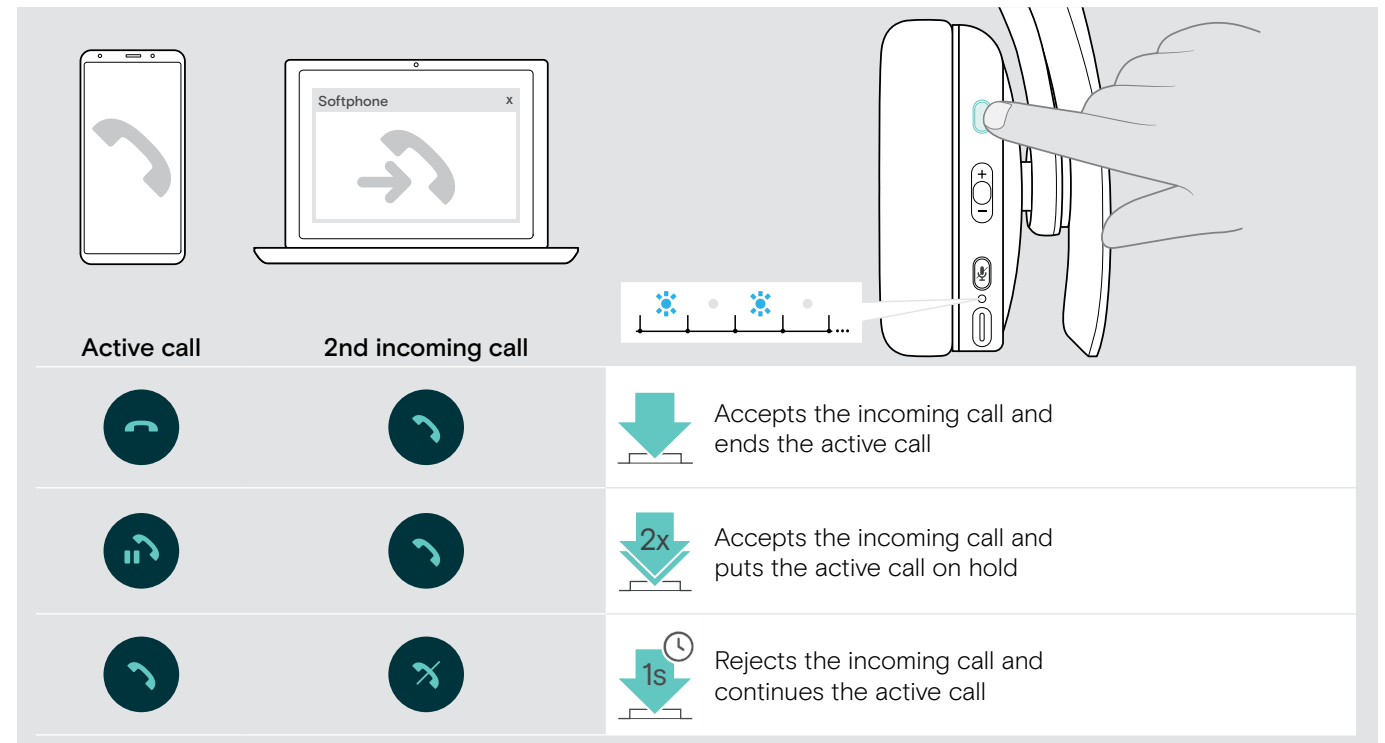

#### <span id="page-16-2"></span>Toggle between calls / end active call

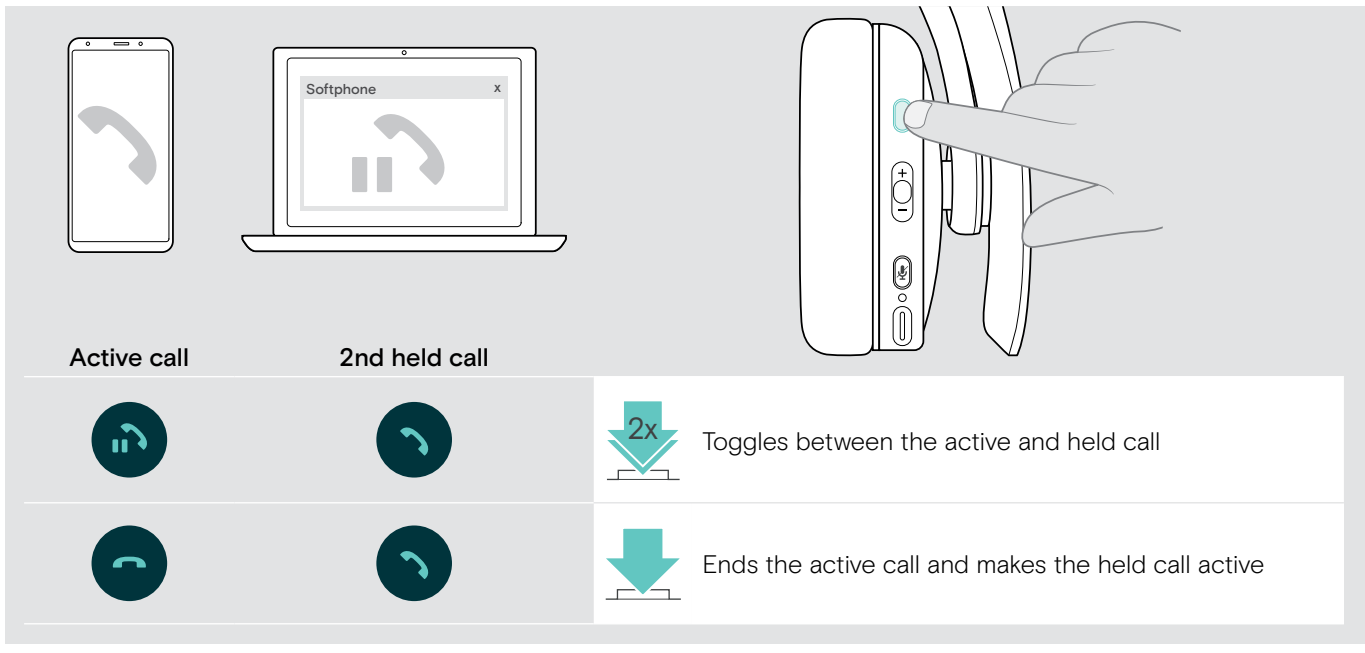

## <span id="page-17-2"></span><span id="page-17-0"></span>Using headset and dongle with Microsoft® Teams / Cortana

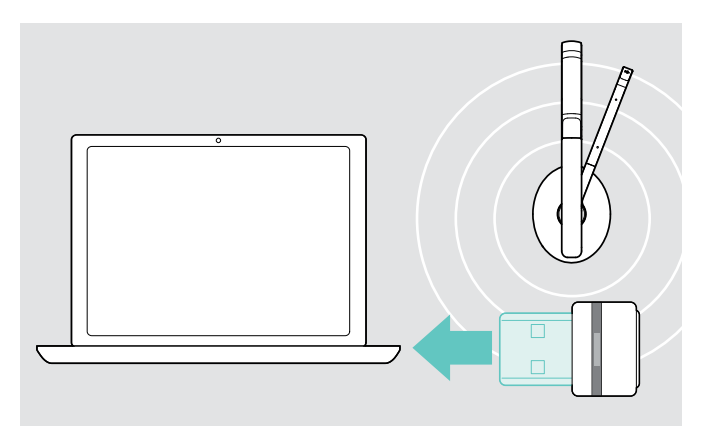

- To use Microsoft Teams and Cortana with the headset:
- $\triangleright$  Plug the dongle into the USB port of your computer see page [8](#page-8-2).
	- If Microsoft Teams is already running, the blue LED changes to purple automatically.

#### <span id="page-17-1"></span>Invoking Microsoft® Teams and check notifications

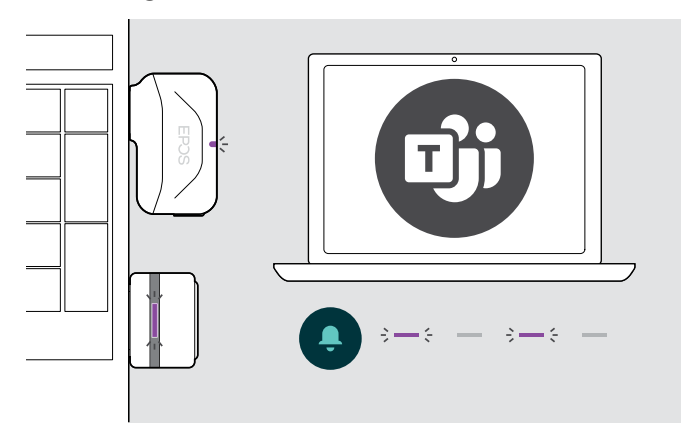

#### <span id="page-17-3"></span>Activating and using Microsoft® Cortana

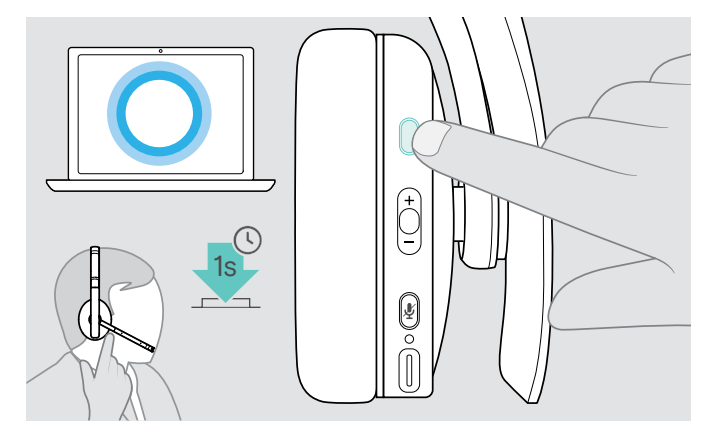

- $\triangleright$  Start Microsoft Teams on your computer.
- The dongle connects to Microsoft Teams and the LED blue LED changes to purple.

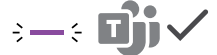

The LED pulses purple to indicate:

- Meeting Join Notification
- Voice Mail Notification
- Missed Call Notification

To check these Notifications on your screen:

 $\triangleright$  Press the Teams button.

You can activate and use Cortana - Microsoft's Personal Digital Assistant using Voice command technology – with the headset.

 $\triangleright$  Press the Hook button. The Dongle LED flashes purple while activating Cortana.  $\dot{\gamma} \rightarrow \dot{\gamma}$  =  $-3 \rightarrow -5$ 

The LED lights up purple and Cortana is ready to use.  $\div$ 

## <span id="page-18-1"></span><span id="page-18-0"></span>Listening to audio using the headset

You can listen to audio via a connected device. The following functions depend on the connected device.

 $\triangleright$  Play the media on your connected Bluetooth device. The LED on the dongle lights up blue.

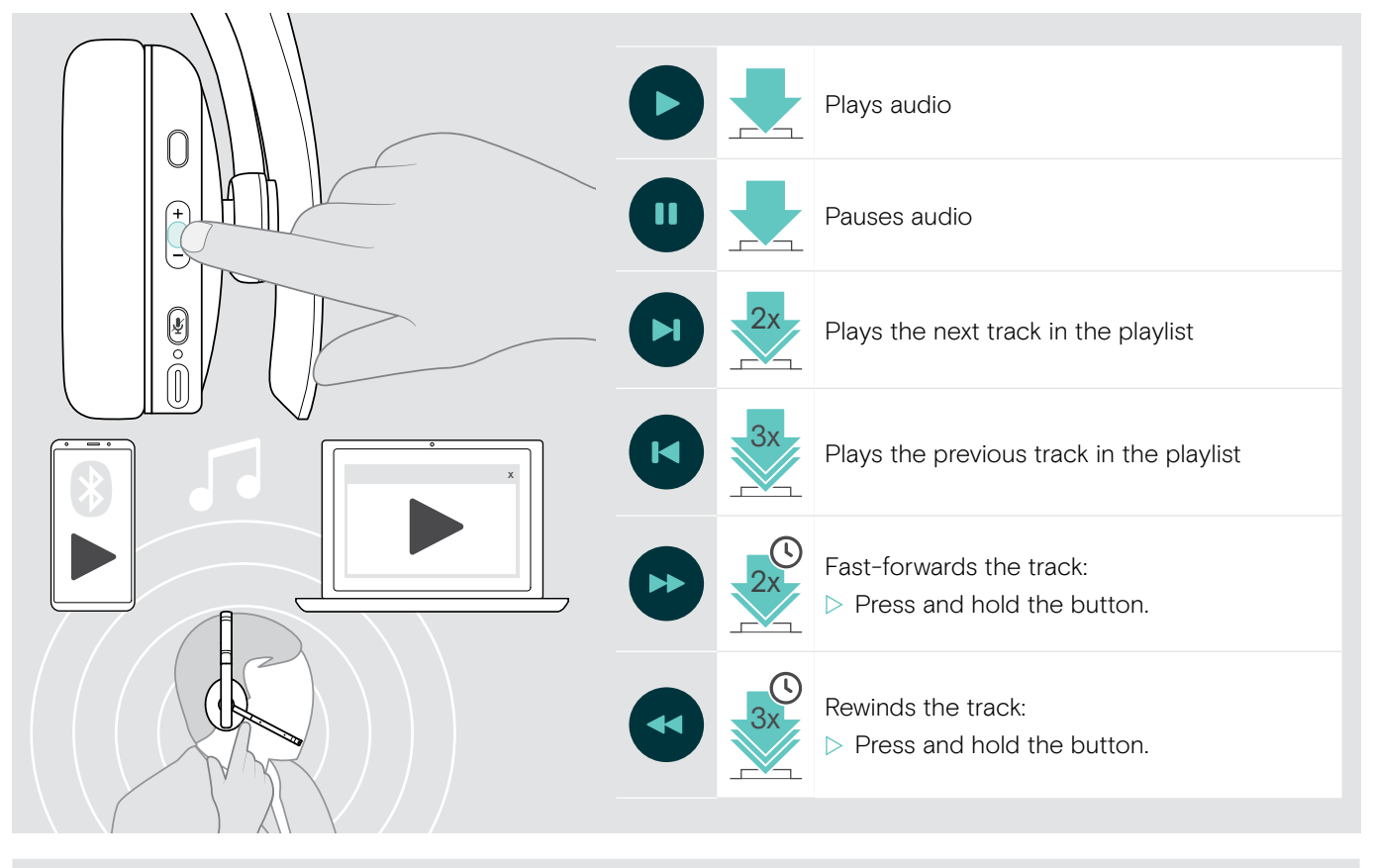

If you receive and accept a call, audio playback is paused and restarts after the call - if supported by the connected device.

## <span id="page-19-0"></span>Additional functions

#### <span id="page-19-2"></span>Charging the headset battery

 $\triangleright$  Connect the supplied USB cable to the USB socket of the headset and a USB socket of your computer.

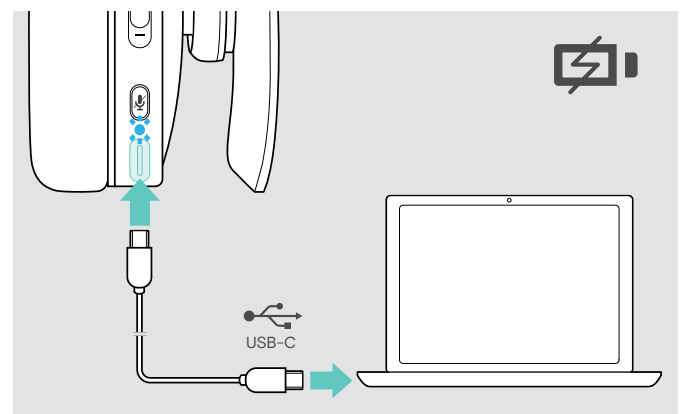

The battery is being charged. The LED lights up depending on the battery status of the headset and turns off when the battery is fully charged.

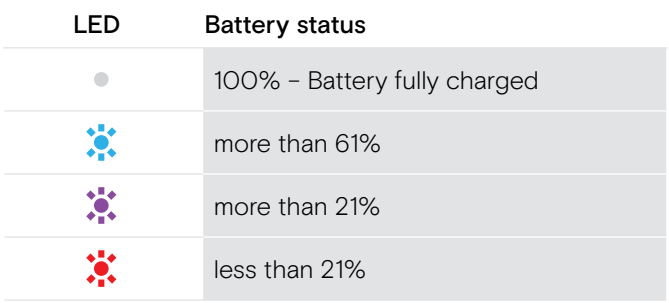

To end charging:

 $\triangleright$  Disconnect the USB cable from the headset.

i When the battery is flat, the headset turns off automatically.

#### <span id="page-19-1"></span>Verifying remaining battery power

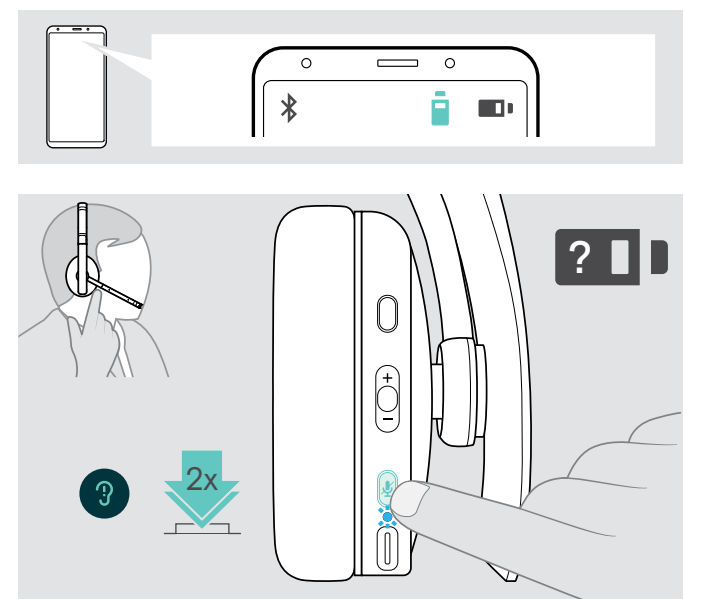

Some mobile devices indicate the battery status of the headset.

You can retrieve information on the remaining battery power at any time – except while you are in a call:

- $\triangleright$  Press the power button. The LED flashes shortly and a voice prompt is announced.
- 

When the battery power drops below 21%, the LED flashes red and "Recharge headset" is announced several times.

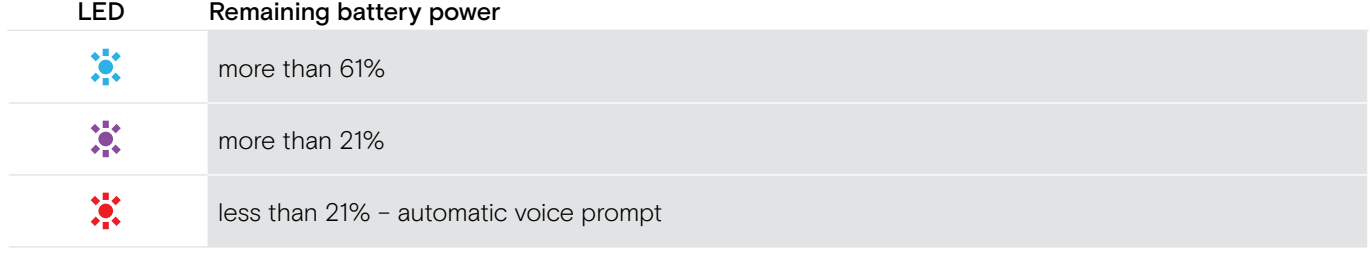

#### <span id="page-20-1"></span><span id="page-20-0"></span>Storing and transporting the headset

To avoid nicks or scratches on the headset:

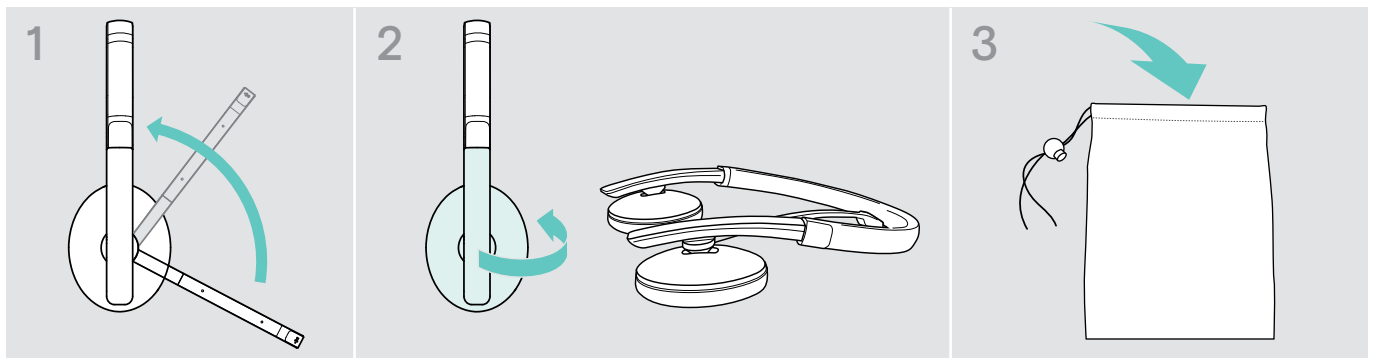

- $\triangleright$  Rotate the microphone boom so that it disappears underneath the headband.
- $\triangleright$  Fold the ear cups inwards.
- $\triangleright$  Store the headset in the pouch when not in use or when carrying it around. Keep it in a clean and dry environment.

If you do not use the headset for extended periods of time:

 $\triangleright$  Charge the built-in rechargeable battery every 3 months for about 1 hour.

#### If you leave the Bluetooth range

The range between headset and Bluetooth device is device dependent. The transmission range largely depends on environmental conditions such as wall thickness, wall composition etc. With a free line of sight, the transmission range of most Bluetooth devices is up to 25 meters.

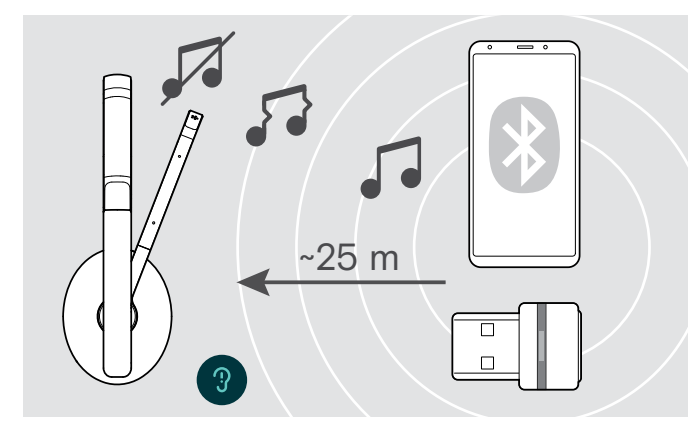

If the audio quality deteriorates e. g. during a call or the link breaks down completely:

 $\triangleright$  Re-enter the radio range of the Bluetooth device.

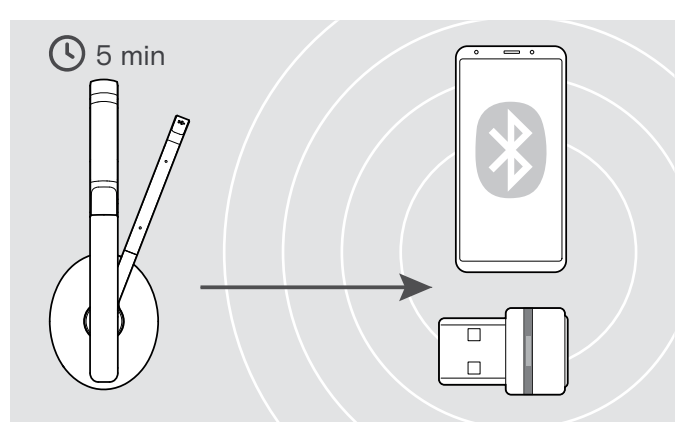

If you re-enter the Bluetooth transmission range within 5 minutes, the connection is re-established.

After more than 5 minutes the connection breaks down completely and you have to manually re-establish the connection:

 $\triangleright$  Tap the Power button.

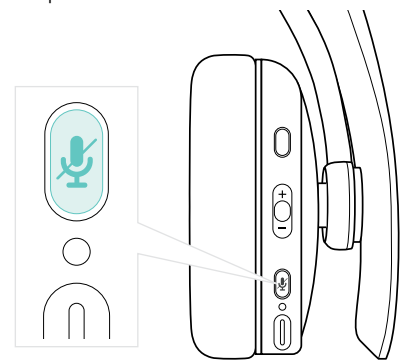

## <span id="page-21-2"></span><span id="page-21-0"></span>Reconnecting / disconnecting Bluetooth

#### Reconnecting Bluetooth **Disconnecting Bluetooth** Disconnecting Bluetooth

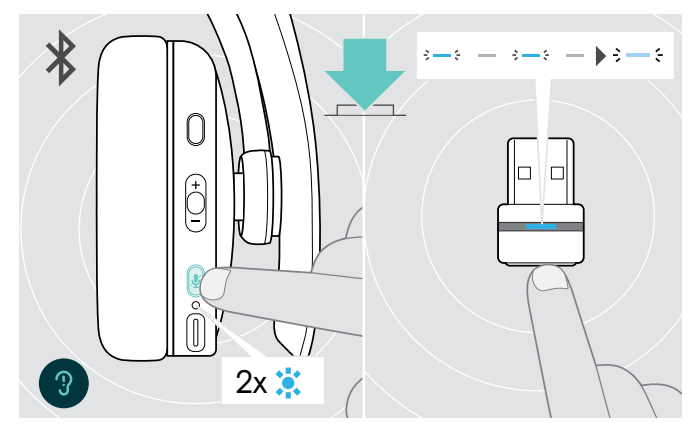

 $\triangleright$  Tap the headset's Power button or the dongle's button. The headset flashes 2 times blue as soon as the headset finds a device to connect to. The dongle flashes blue and lights up dimmed blue.

# <u> ဂ</u>္  $\bigcirc$

#### <span id="page-21-1"></span>Enabling / disabling voice prompts

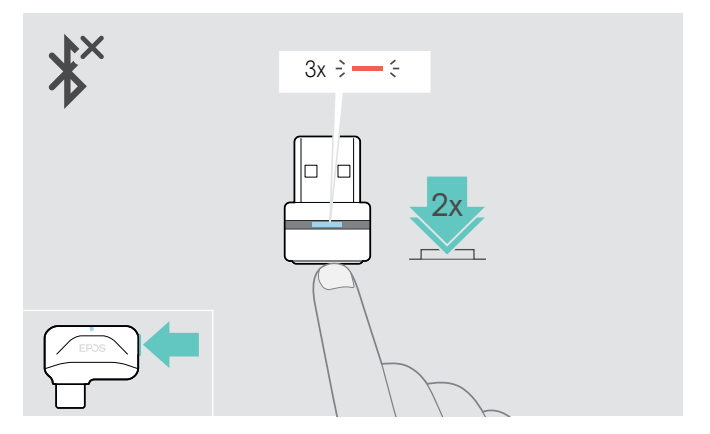

- $\triangleright$  Double tap the dongle's button. Bluetooth will be disconnected. The LED flashes 3 times red.
- In idle mode (no active call or audio playback):
- $\triangleright$  Press the Hook & Multifunction button
	- in the direction +, to enable or
	- in the direction -, to disable the voice prompts.
	- The corresponding voice prompt is announced.

i If the voice prompts are deactivated you hear tones instead.

## <span id="page-22-0"></span>Maintaining the products and updating the firmware

#### Cleaning the products

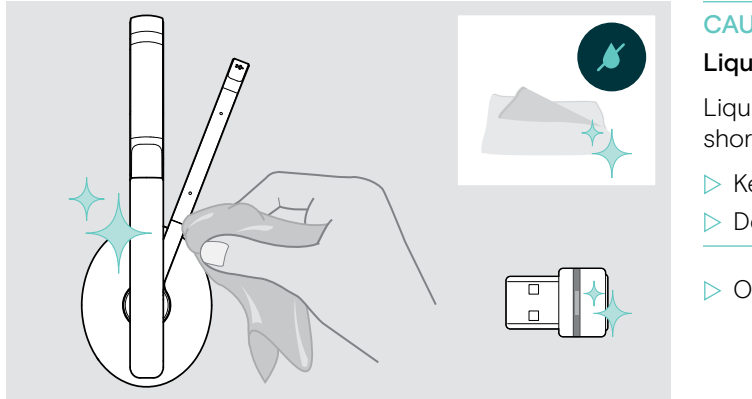

#### **CAUTION**

#### Liquids can damage the electronics of the product!

Liquids entering the housing of the device can cause a short circuit and damage the electronics.

- $\triangleright$  Keep all liquids far away from the product.
- $\triangleright$  Do not use any cleansing agents or solvents.
- $\triangleright$  Only use a dry cloth to clean the product.

#### Replacing the ear pads

For hygienic reasons, you should replace the ear pads from time to time. Spare ear pads are available from your EPOS partner.

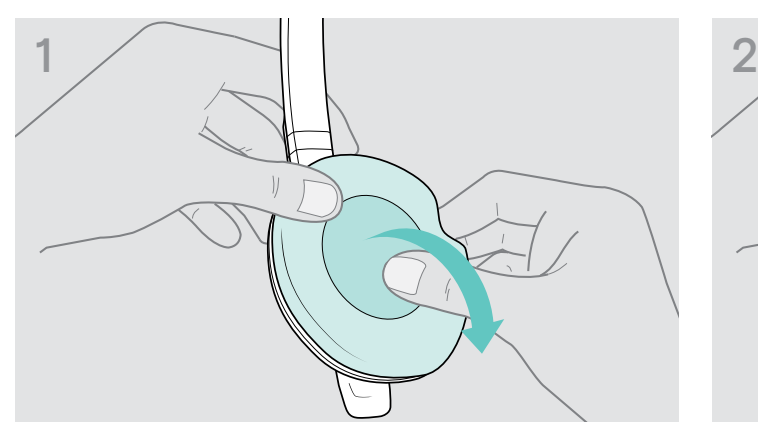

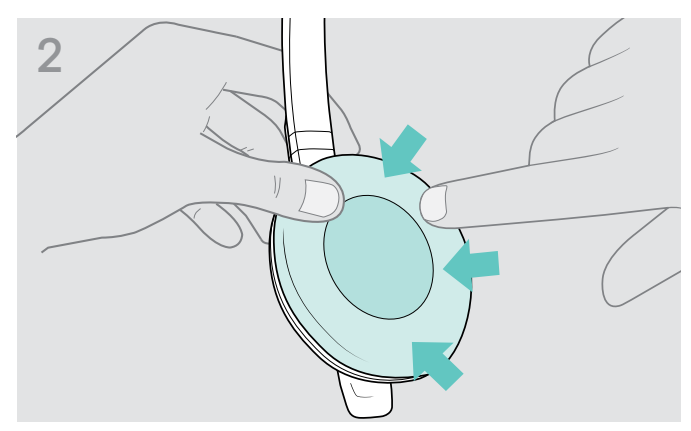

 $\triangleright$  Carefully remove the old ear pad from the ear cup.  $\triangleright$  Attach the new ear pad to the ear cup by pressing firmly around the ear pad.

## <span id="page-23-0"></span>Updating the firmware of the products

To update the installed firmware:

 $\triangleright$  Install the free of charge EPOS Connect software (see page [10\)](#page-10-1).

#### Updating the firmware of the headset Updating the firmware of the dongle

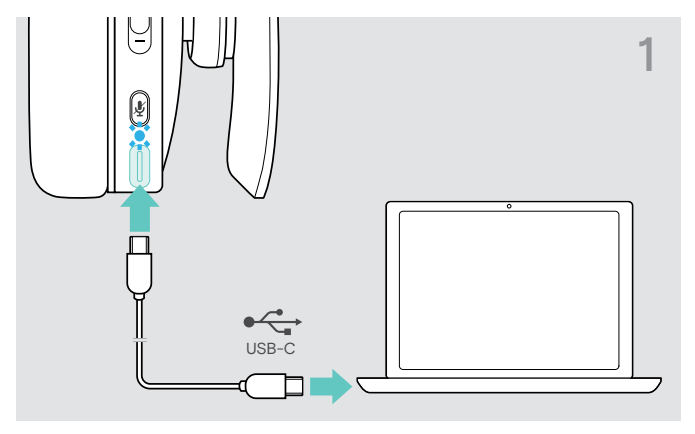

 $\triangleright$  Connect the USB cable to your headset and your computer. The LED lights up.

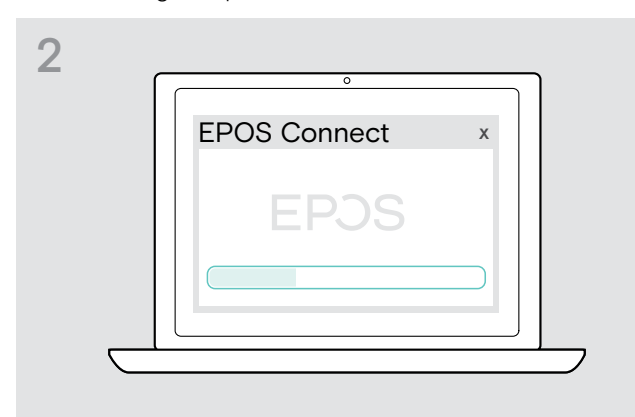

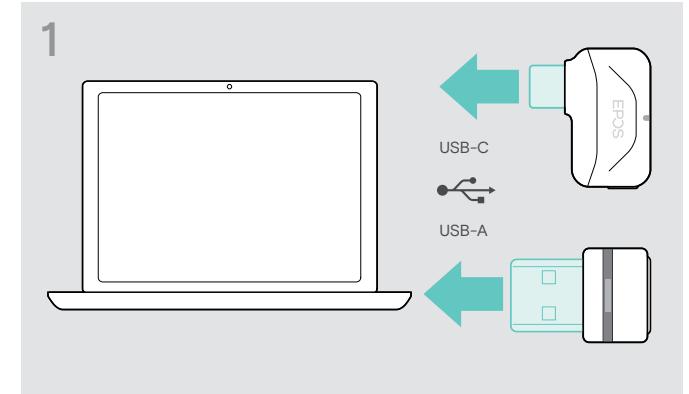

 $\triangleright$  Plug the dongle into the USB port of your computer. The LED lights up.

#### ▷ Start EPOS Connect.

If there is a new firmware available the software will guide you through the update process.

## <span id="page-24-0"></span>If a problem occurs ...

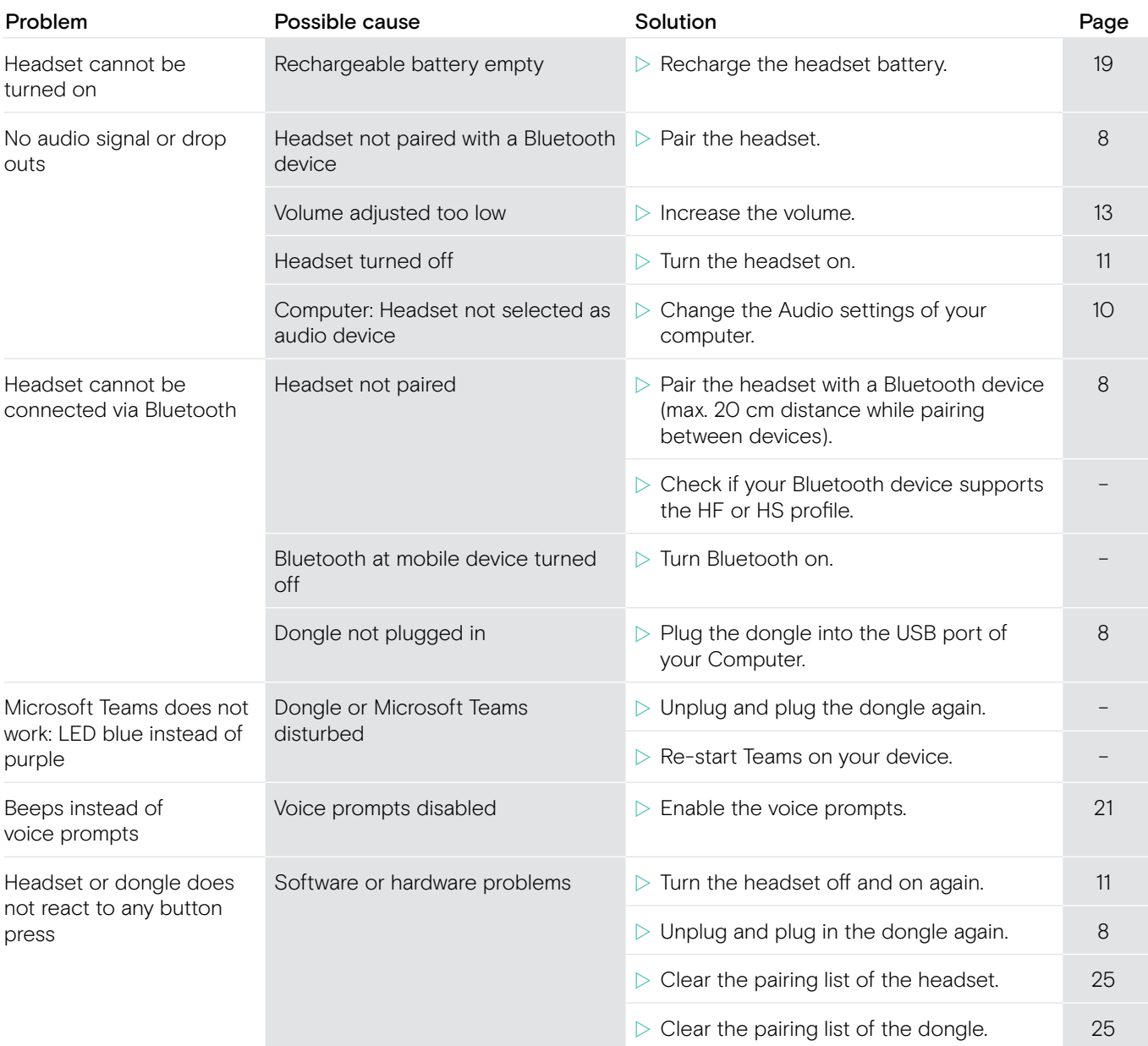

If a problem occurs that is not listed in the above table or if the problem cannot be solved with the proposed solutions, please contact your local EPOS partner for assistance.

To find the EPOS partner in your country, search at www.eposaudio.com.

#### <span id="page-25-1"></span><span id="page-25-0"></span>Clearing the pairing list of the headset (Reset)

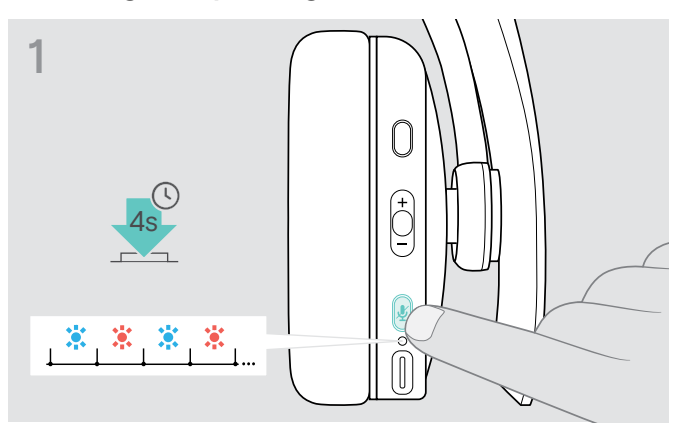

 $\triangleright$  Press and hold the Power button until the LED flashes blue and red.

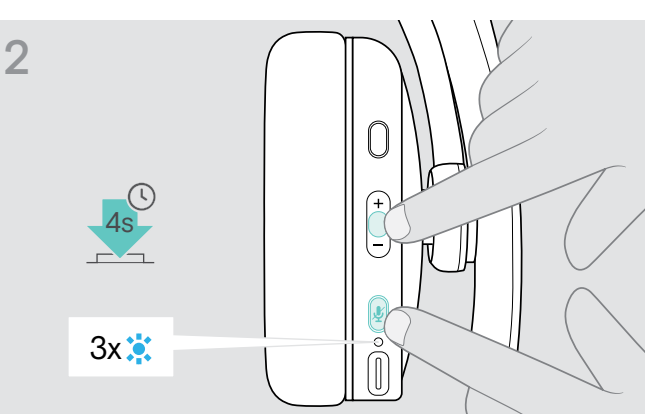

 $\triangleright$  Simultaneously press the Multifunction button and the Power button.

The LED flashes blue 3 times. The pairing list is cleared. The headset searches for Bluetooth devices to pair with – see page [8.](#page-8-1)

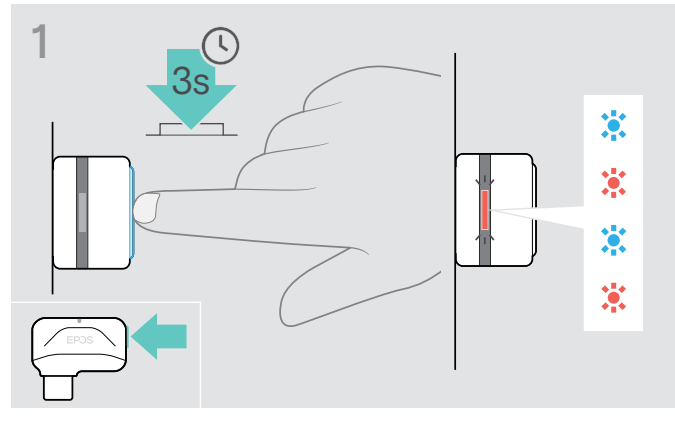

- $\triangleright$  Plug the dongle into the USB port of your computer.
- $\triangleright$  Press and hold the button until the LED flashes blue and red.

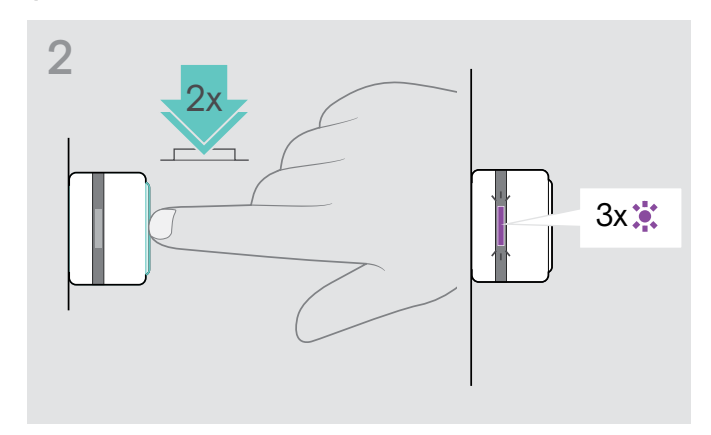

 $\triangleright$  Double press the dongle's button. The LED flashes purple 3 times. The pairing list is cleared. The dongle searches for Bluetooth devices to pair with – see page [8](#page-8-1).

#### <span id="page-25-2"></span>Clearing the pairing list of the dongle (Reset)

## <span id="page-26-0"></span>Specifications

Headset - General

Color Black

Dimensions (W  $\times$  H  $\times$  D) 200  $\times$  165  $\times$  58 mm

Transducer principle **Dynamic**, closed

Connectivity **Bluetooth 5.0** 

Connector USB-C<sup>®</sup> plug

Supported codecs SBC, AAC

Charging time 2 hours

#### Headset - Audio

Speaker frequency response 20 - 20,000 Hz Total harmonic distortion (THD)  $< 0.3\%$ Microphone frequency response 100 – 8,000 Hz

#### Dongle BTD 800 USB

Weight 2 g / 0.07 oz / 0.004 lbs Connector USB-A plug Connectivity **Bluetooth 5.0** Output power **max. 8 dBm (EIRP)** 

#### Dongle BTD 800 USB-C

Weight 2.8 g / 1.0 oz / 0.006 lbs Connector USB-C plug Connectivity **Bluetooth 5.0** 

Wearing style Over-ear, double-sided and single-sided headband

Weight Single-sided, leatherette ear pads 80.9 g / 2.8 oz Double-sided, leatherette ear pads 120.7 g / 4.3 oz

USB-C® cable

Supported Bluetooth profiles Hands-Free Profile (HFP), Headset Profile (HSP), Audio Video Remote Control Profile (AVRCP), Advanced Audio Distribution Profile (A2DP)

Rechargeable battery (built-in) Lithium Polymer / 3.7 V DC / 600 mAh

Standby time Up to 12.5 days

Battery time **Listening time:** up to 27 hours Talking time: up to 23 hours

Range **Example 25 m** / 82 feet (device dependent)

Sound pressure level (SPL) Limited by EPOS ActiveGard®: 118 dB (1 kHz/O dBFS)

Microphone type 2 beamforming MEMS microphones

Dimensions (W x H x D) 22 x 16 x 6 mm / 0.87 x 0.63 x 0.24 in

Dimensions (W x H x D) 27.5 x 23.5 x 7.5 mm / 1.05 x 0.93 x 0.30 in

Output power **max.** 11 dBm (EIRP)

## EPOS | SENNHEISER

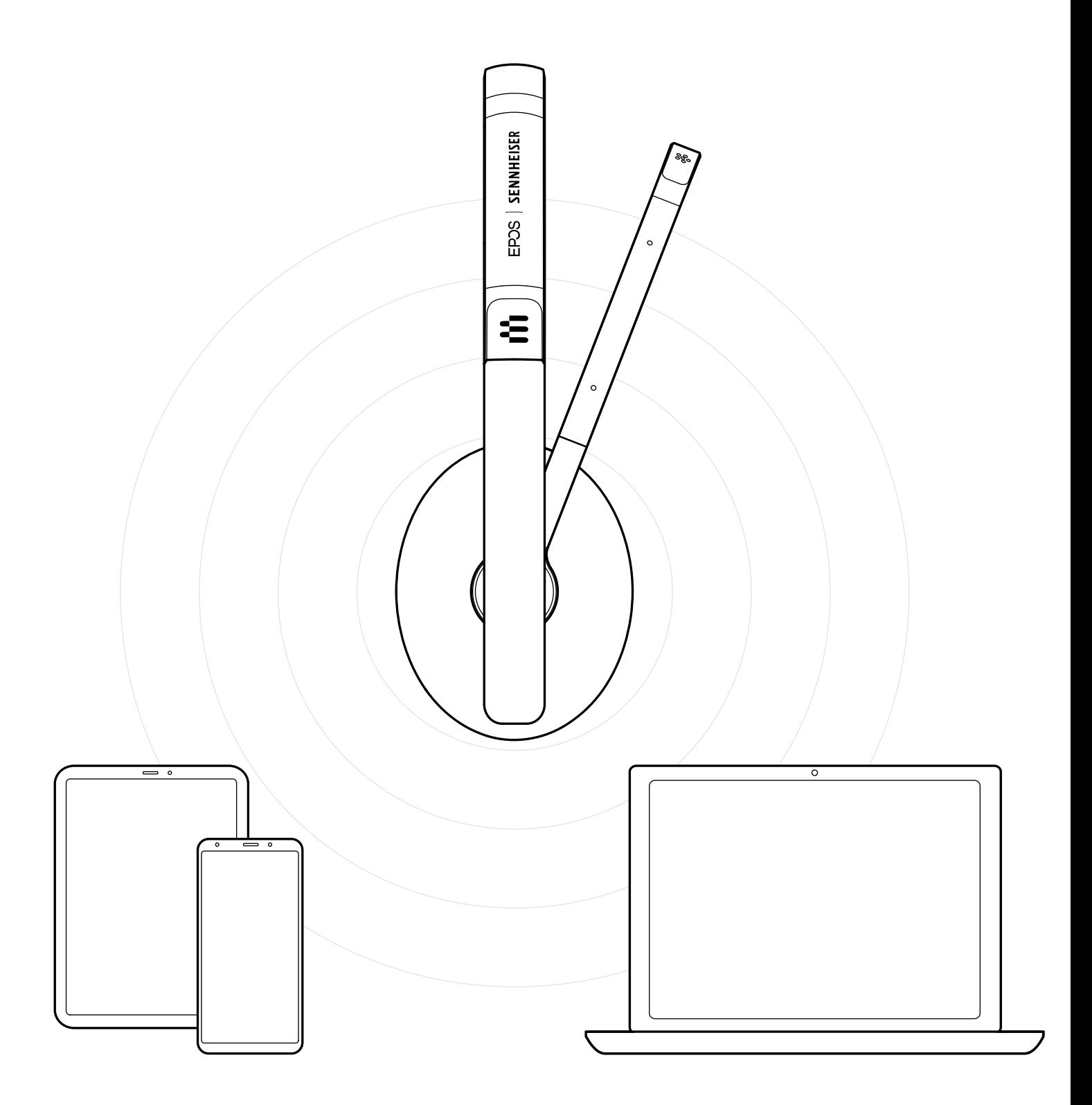

## DSEA A/S

Kongebakken 9, DK-2765 Smørum, Denmark www.eposaudio.com